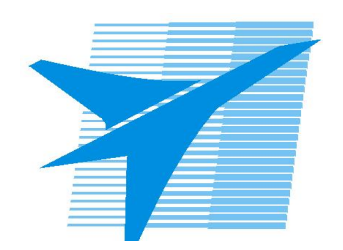

Министерство образования Иркутской области Государственное бюджетное профессиональное образовательное учреждение Иркутской области «Иркутский авиационный техникум»

> УТВЕРЖДАЮ Директор ГБПОУИО «ИАТ»  $\omega_{\text{max}}$  (Уякубовский А.Н. «31» мая 2018 г.

# **ФОНД ОЦЕНОЧНЫХ СРЕДСТВ ПО ДИСЦИПЛИНЕ**

# ОП.02 Компьютерная графика

специальности

15.02.15 Технология металлообрабатывающего производства

Рассмотрена цикловой комиссией ТМ протокол №15 от 23 мая 2018 г.

Председатель ЦК

 $\mathbb{C}$ ит $f$  /С.Л. Кусакин /

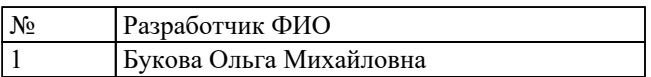

# 1. ОБЩИЕ ПОЛОЖЕНИЯ

### 1.1. Область применения фонда оценочных средств (ФОС)

ФОС по дисциплине является частью программы подготовки специалистов среднего звена по специальности 15.02.15 Технология металлообрабатывающего производства

## 1.2. Место дисциплины в структуре ППССЗ:

ОП.00 Общепрофессиональный цикл.

### 1.3. Цели и задачи дисциплины - требования к результатам освоения дисциплины

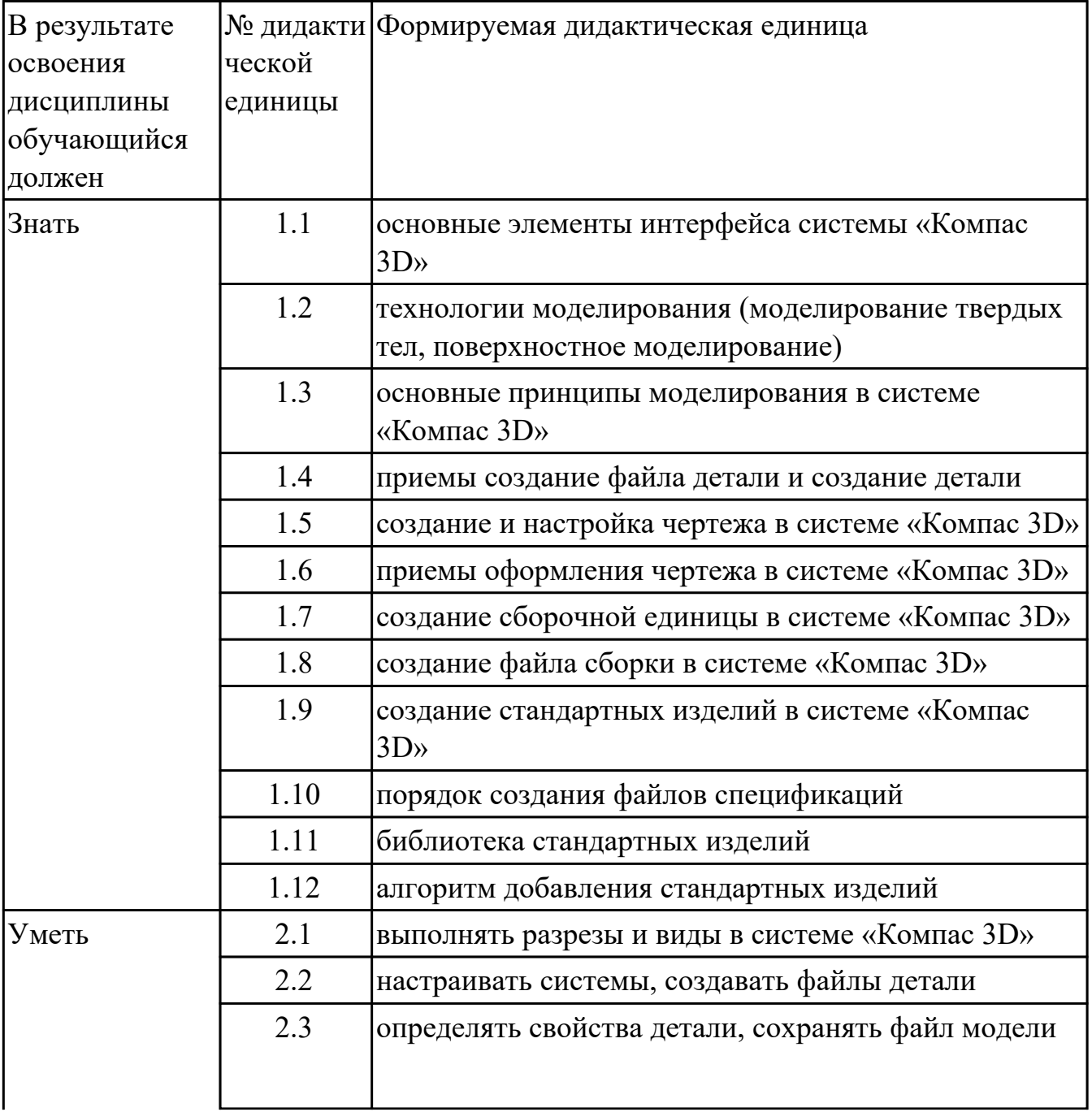

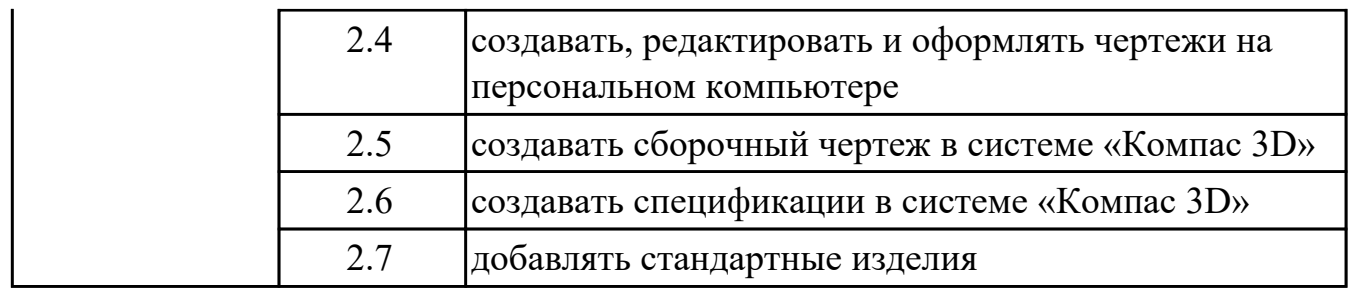

### **1.4. Формируемые компетенции:**

ОК.1 Выбирать способы решения задач профессиональной деятельности, применительно к различным контекстам

ОК.2 Осуществлять поиск, анализ и интерпретацию информации, необходимой для выполнения задач профессиональной деятельности

ОК.3 Планировать и реализовывать собственное профессиональное и личностное развитие

ОК.4 Работать в коллективе и команде, эффективно взаимодействовать с коллегами, руководством, клиентами

ОК.5 Осуществлять устную и письменную коммуникацию на государственном языке с учетом особенностей социального и культурного контекста

ОК.9 Использовать информационные технологии в профессиональной деятельности

ОК.10 Пользоваться профессиональной документацией на государственном и иностранном языках

ПК.1.2 Осуществлять сбор, систематизацию и анализ информации для выбора оптимальных технологических решений, в том числе альтернативных в соответствии с принятым процессом выполнения своей работы по изготовлению деталей

ПК.1.3 Разрабатывать технологическую документацию по обработке заготовок на основе конструкторской документации в рамках своей компетенции в соответствии с нормативными требованиями, в том числе с использованием систем автоматизированного проектирования

ПК.1.4 Осуществлять выполнение расчетов параметров механической обработки и аддитивного производства в соответствии с принятым технологическим процессом согласно нормативным требованиям, в том числе с использованием систем автоматизированного проектирования

ПК.1.5 Осуществлять подбор конструктивного исполнения инструмента, материалов режущей части инструмента, технологических приспособлений и оборудования в соответствии с выбранным технологическим решением, в том числе с использованием систем автоматизированного проектирования ПК.1.6 Оформлять маршрутные и операционные технологические карты для

изготовления деталей на механических участках машиностроительных производств, в том числе с использованием систем автоматизированного проектирования

ПК.1.7 Осуществлять разработку и применение управляющих программ для металлорежущего или аддитивного оборудования в целях реализации принятой технологии изготовления деталей на механических участках машиностроительных производств, в том числе с использованием систем автоматизированного проектирования

ПК.1.10 Разрабатывать планировки участков механических цехов машиностроительных производств в соответствии с производственными задачами, в том числе с использованием систем автоматизированного проектирования ПК.2.2 Осуществлять сбор, систематизацию и анализ информации для выбора оптимальных технологических решений, в том числе альтернативных в соответствии с принятым процессом выполнения своей работы по сборке узлов или изделий

ПК.2.3 Разрабатывать технологическую документацию по сборке узлов или изделий на основе конструкторской документации в рамках своей компетенции в соответствии с нормативными требованиями, в том числе с использованием систем автоматизированного проектирования

ПК.2.4 Осуществлять выполнение расчетов параметров процесса сборки узлов или изделий в соответствии с принятым технологическим процессом согласно нормативным требованиям, в том числе с использованием систем автоматизированного проектирования

ПК.2.5 Осуществлять подбор конструктивного исполнения сборочного инструмента, материалов исполнительных элементов инструмента, приспособлений и оборудования в соответствии с выбранным технологическим решением, в том числе с использованием систем автоматизированного проектирования

ПК.2.6 Оформлять маршрутные и операционные технологические карты для сборки узлов или изделий на сборочных участках машиностроительных производств, в том числе с использованием систем автоматизированного проектирования

ПК.2.7 Осуществлять разработку управляющих программ для автоматизированного сборочного оборудования в целях реализации принятой технологии сборки узлов или изделий на сборочных участках машиностроительных производств, в том числе с использованием систем автоматизированного проектирования ПК.2.10 Разрабатывать планировки участков сборочных цехов

машиностроительных производств в соответствии с производственными задачами, в том числе с использованием систем автоматизированного проектирования ПК.3.4 Организовывать ресурсное обеспечение работ по наладке металлорежущего и аддитивного оборудования в соответствии с производственными задачами, в том

числе с использованием SCADA систем

ПК.3.5 Контролировать качество работ по наладке, подналадке и техническому обслуживанию металлорежущего и аддитивного оборудования и соблюдение норм охраны труда и бережливого производства, в том числе с использованием SCADA систем

ПК.4.4 Организовывать ресурсное обеспечение работ по наладке сборочного оборудования в соответствии с производственными задачами, в том числе с использованием SCADA систем

ПК.4.5 Контролировать качество работ по наладке, подналадке и техническому обслуживанию сборочного оборудования и соблюдение норм охраны труда и бережливого производства, в том числе с использованием SCADA систем

## **2. ФОНД ОЦЕНОЧНЫХ СРЕДСТВ ДИСЦИПЛИНЫ, ИСПОЛЬЗУЕМЫЙ ДЛЯ ТЕКУЩЕГО КОНТРОЛЯ 2.1 Текущий контроль (ТК) № 1**

**Тема занятия:** 2.1.5.Работа со слоями

**Метод и форма контроля:** Практическая работа (Сравнение с аналогом)

**Вид контроля:** практическая работа с использованием ИКТ

**Дидактическая единица:** 1.1 основные элементы интерфейса системы «Компас 3D»

## **Занятие(-я):**

1.1.1.Элементы интерфейса системы «Компас 3D»: главное меню, стандартная панель, панель «вид», панель текущего состояния

- 1.1.2.Функции, применение «дерева модели»
- 1.1.3.Ознакомление с интерфейсом системы «Компас 3D»
- 1.1.4.Приемы работы с документами

### **Задание №1**

Ответить на вопросы:

- 1. Как сохранить задание на печать
- 2. Что такое дерево чертежа
- 3. Как включить/отключить отображение [Панели дерева документа](ae1629665.htm#tree_doc_pan) на экране
- 4. Как добавить/удалить лист

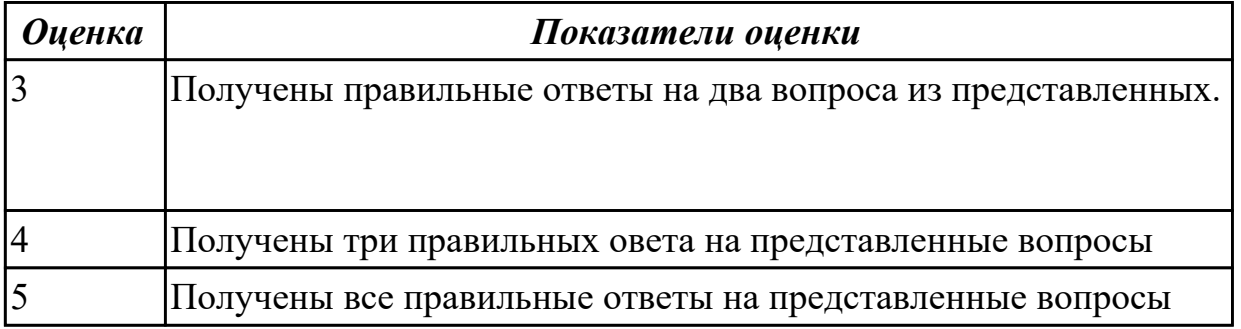

**Дидактическая единица:** 1.5 создание и настройка чертежа в системе «Компас  $3D<sub>2</sub>$ 

**Занятие(-я):**

2.1.4.Специальные символы, текст

**Задание №1**

Ответить на вопросы:

- 1. Как добавить симол "повернуто" на чертеж
- 2. Как вставить тех.требования на чертеж

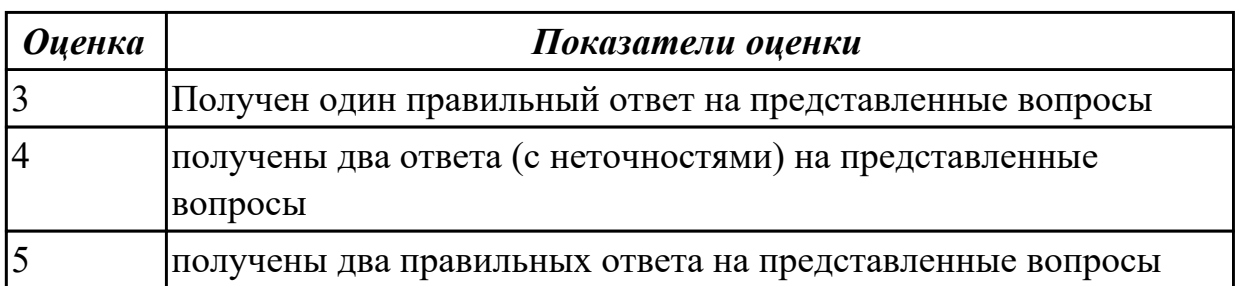

**Дидактическая единица:** 1.6 приемы оформления чертежа в системе «Компас 3D» **Занятие(-я):**

2.1.1.Построение контуров плоской детали с элементами деления окружности, сопряжений, нанесение размеров.

2.1.2.Простановка размеров на чертеже

2.1.3.Настройка оформления чертежа по ЕСКД. Команды: ввод текста, ввод

таблицы, Простановка шероховатости, простановка базы, создание линий-выносок. **Задание №1**

Дать ответы на вопросы:

- 1. Алгоритм деления окружности на три, четыре, пять, шесть, семь, восемь равных частей
- 2. Алгоритм построения касательного отрезка к двум кривым
- 3. Алгоритм построения касательной кривой к двум кривым

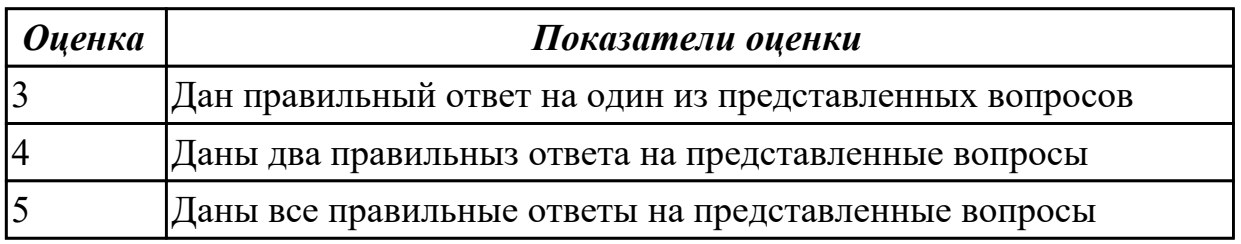

**Дидактическая единица:** 2.2 настраивать системы, создавать файлы детали **Занятие(-я):**

1.1.5.Принципы моделирования в системе «Компас 3D». Создание файла детали, определение свойств детали, сохранение файла модели

### **Задание №1**

Дан чертеж (чертеж выдается каждому индивидуально)

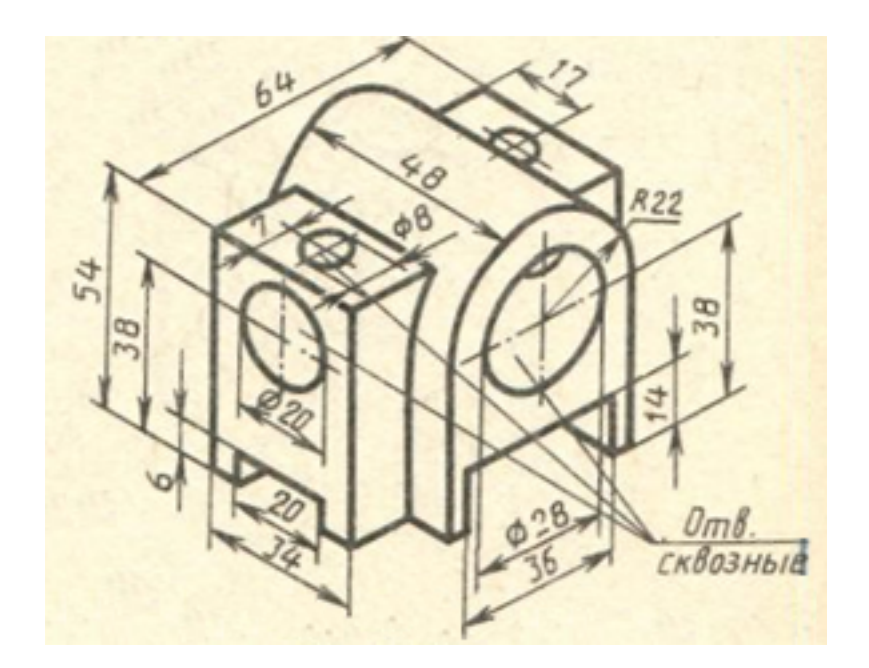

Построить 3D модель и задать свойства детали (наименование детали, выбрать материал детали) в дереве модели

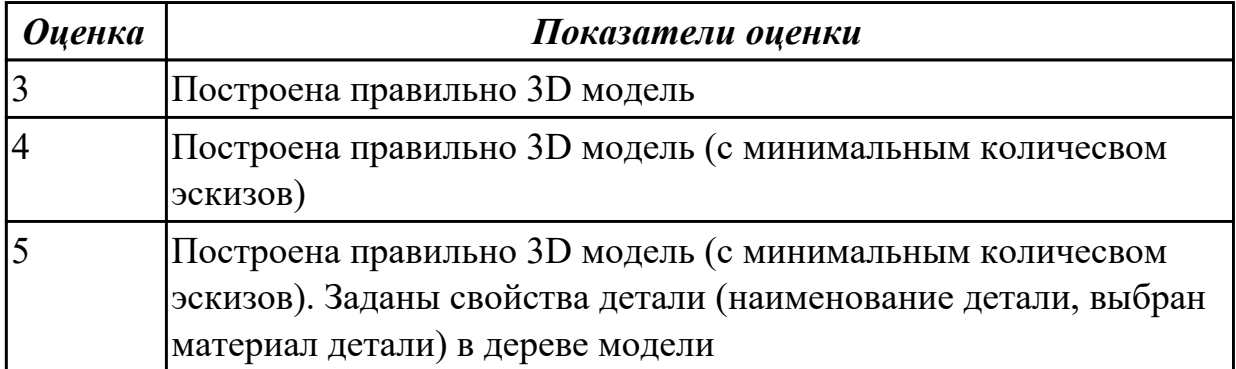

**Дидактическая единица:** 2.4 создавать, редактировать и оформлять чертежи на персональном компьютере

## **Занятие(-я):**

2.1.1.Построение контуров плоской детали с элементами деления окружности, сопряжений, нанесение размеров.

2.1.2.Простановка размеров на чертеже

2.1.3.Настройка оформления чертежа по ЕСКД. Команды: ввод текста, ввод таблицы, Простановка шероховатости, простановка базы, создание линий-выносок. 2.1.4.Специальные символы, текст

### **Задание №1**

Дан чертеж плоской детали (задания выдаются каждому индивидуально) Вычертить контур плоской детали с элементами деления окружности, сопряжений, нанесением размеров.

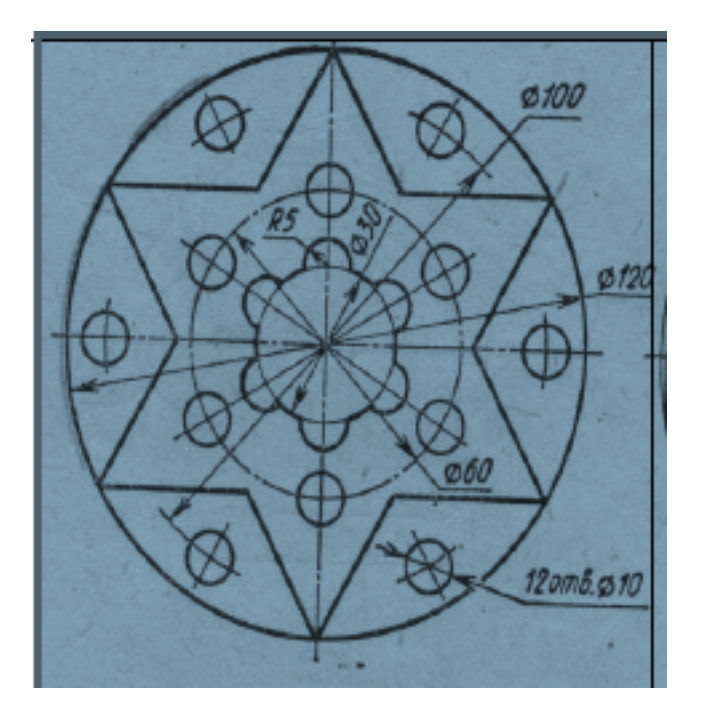

- 1. Проанализировать полученное задание
- 2. Выбрать масштаб вычерчиваемой детали
- 3. Выбрать формат листа
- 4. Установить глобальные привязки
- 5. Выбрать центр системы координат (конструкторской базы)
- 6. Построить элементы чертежа не требующие дополнительных построений с помощью инструментов САПР
- 7. Построить сопряжения, деление окружности на равные части с помощью инструментов САПР
- 8. Вычертить осевые линии
- 9. Вычертить центровые линии
- 10. Нанести размеры
- 11. Выбрать шрифт для заполнения основной надписи

# 12. Заполнить основную надпись

# 13. Заполнить дополнительную графу

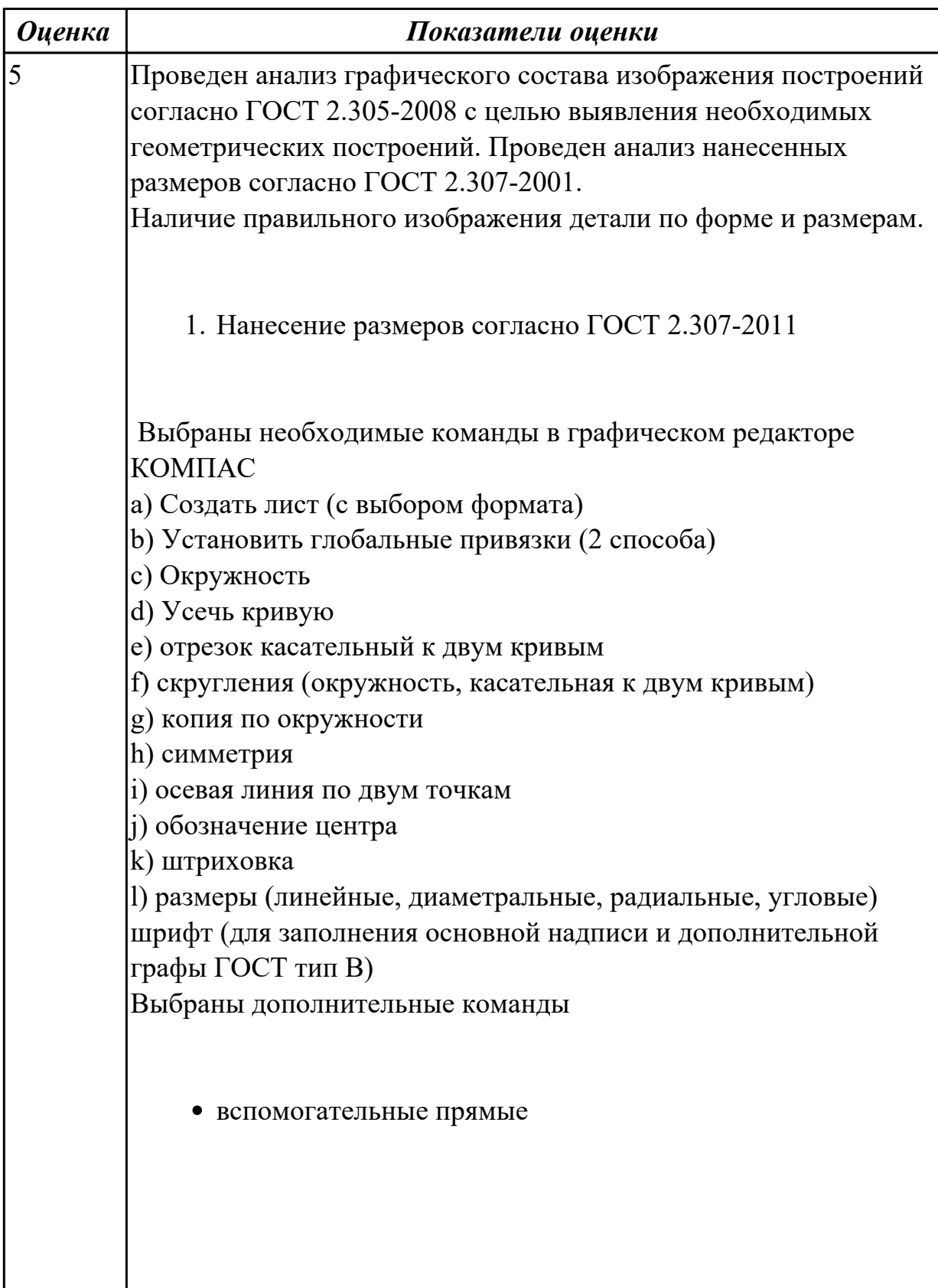

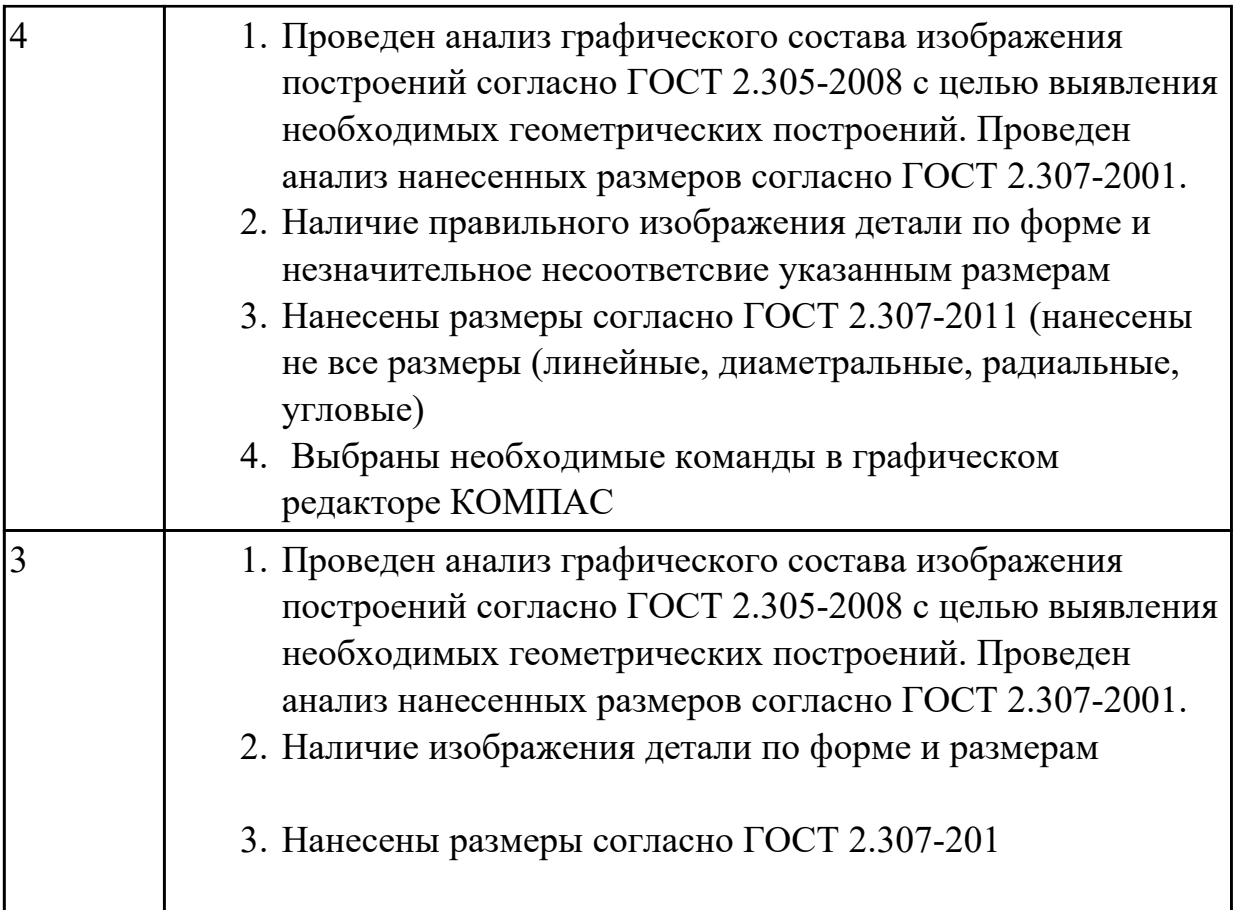

# **2.2 Текущий контроль (ТК) № 2**

**Тема занятия:** 3.2.1.Менеджер библиотек. Вставка в модель элементов из библиотеки (отверстий, шпонок, проточек для наружной и внутренней резьбы, стандартных крепежных изделий)

**Метод и форма контроля:** Практическая работа (Информационно-аналитический) **Вид контроля:** практическая работа с использованием ИКТ

**Дидактическая единица:** 1.2 технологии моделирования (моделирование твердых тел, поверхностное моделирование)

## **Занятие(-я):**

1.1.5.Принципы моделирования в системе «Компас 3D». Создание файла детали, определение свойств детали, сохранение файла модели

## **Задание №1**

Перечислить тип документов, создаваемых в системе КОМПАС-3D

От чего зависит тип создаваемых документов?

Перечислить расширение имени файла создаваемых документов .

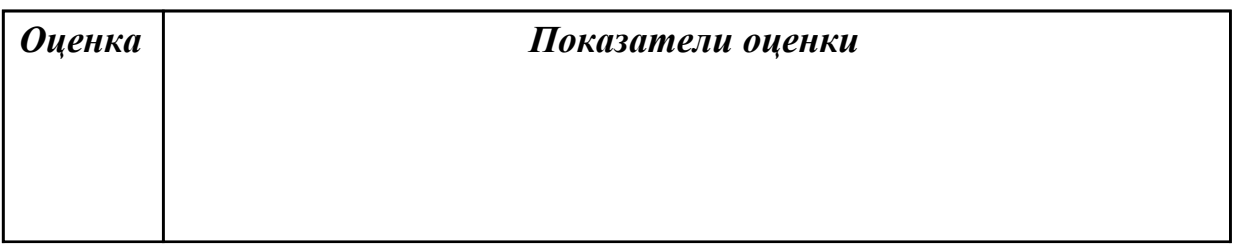

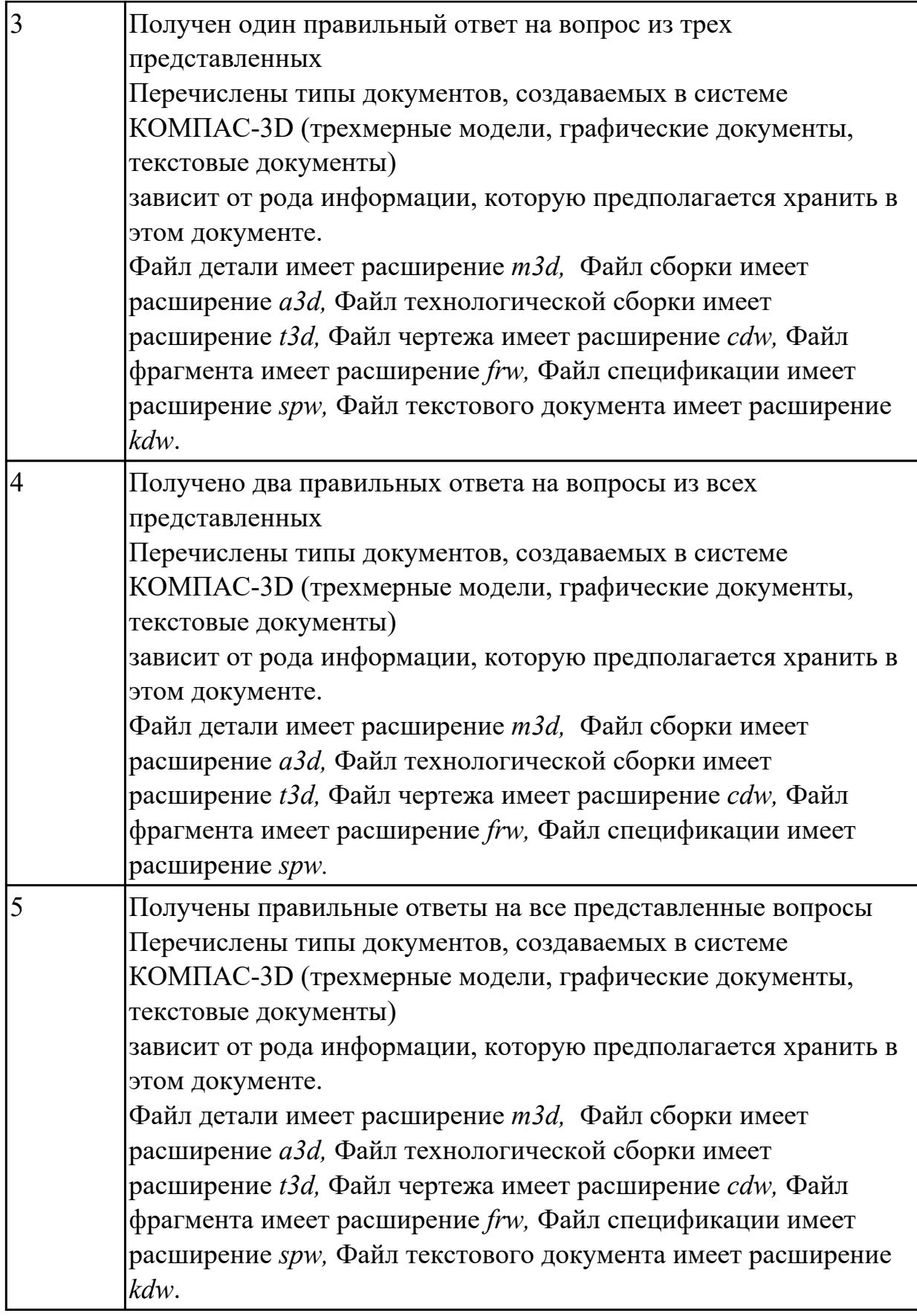

**Дидактическая единица:** 1.3 основные принципы моделирования в системе «Компас 3D»

# **Занятие(-я):**

1.1.5.Принципы моделирования в системе «Компас 3D». Создание файла детали, определение свойств детали, сохранение файла модели

3.1.1.Создание файла детали в системе «Компас 3D». Технологии моделирования (моделирование твердых тел, поверхностное моделирование)

## **Задание №1**

Ответить на вопросы:

- 1. Алгоритм назначения свойств детали в дереве модели.
- 2. Основные принципы моделирования
- 3. Что такое эскиз
- 4. Перечислить основные трехмерные операции
- 5. Перечислить дополнительные операции

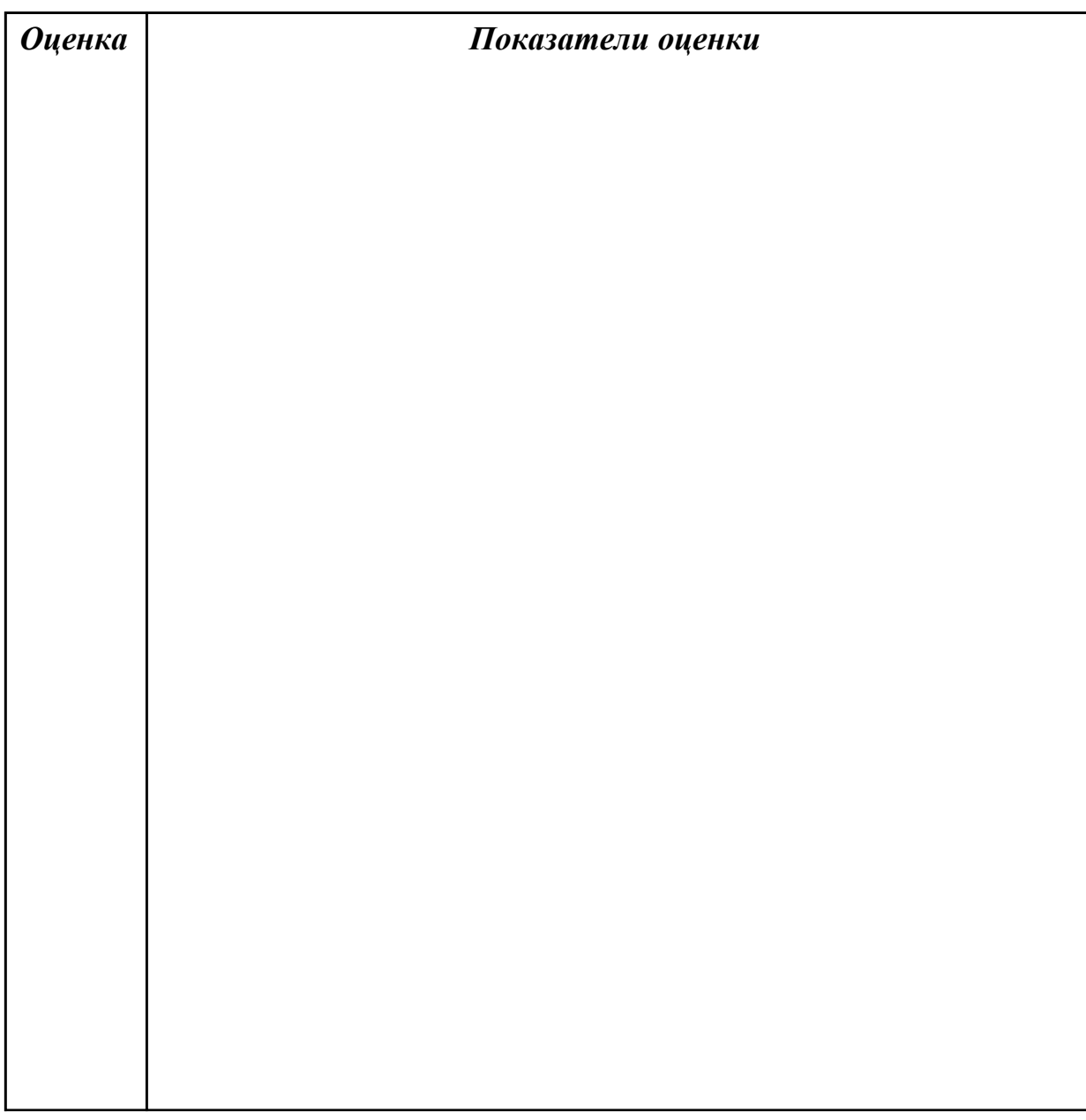

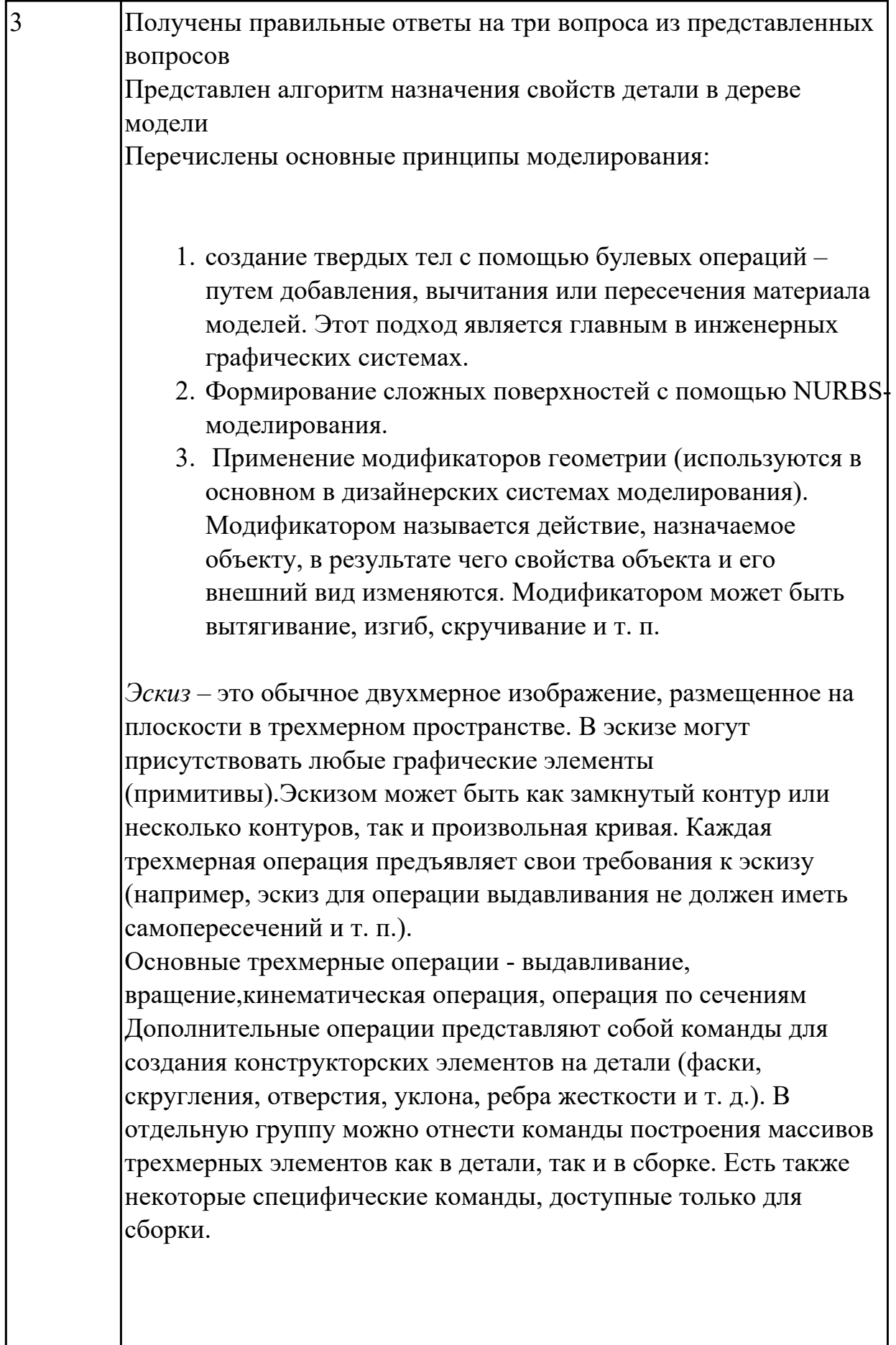

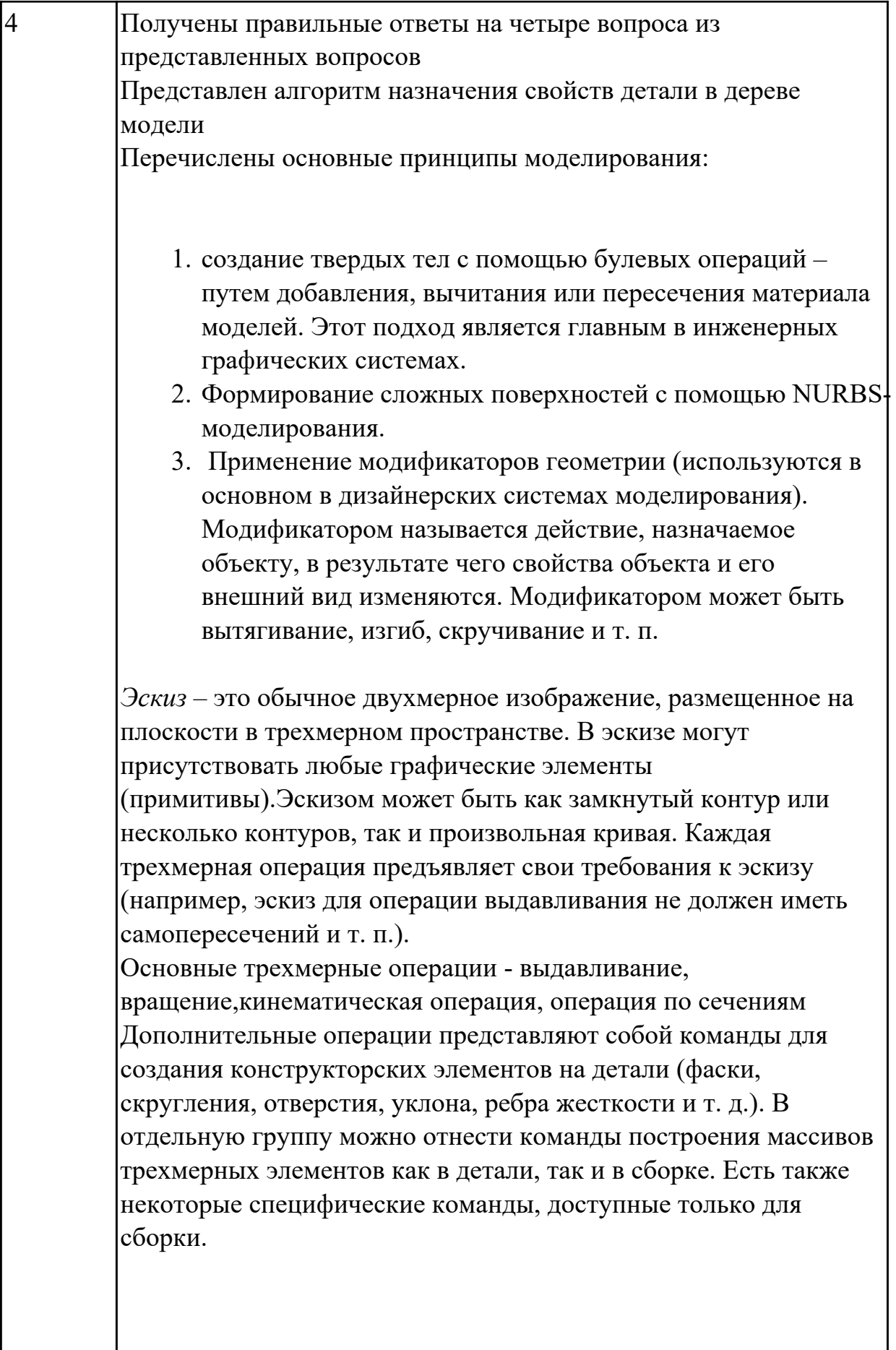

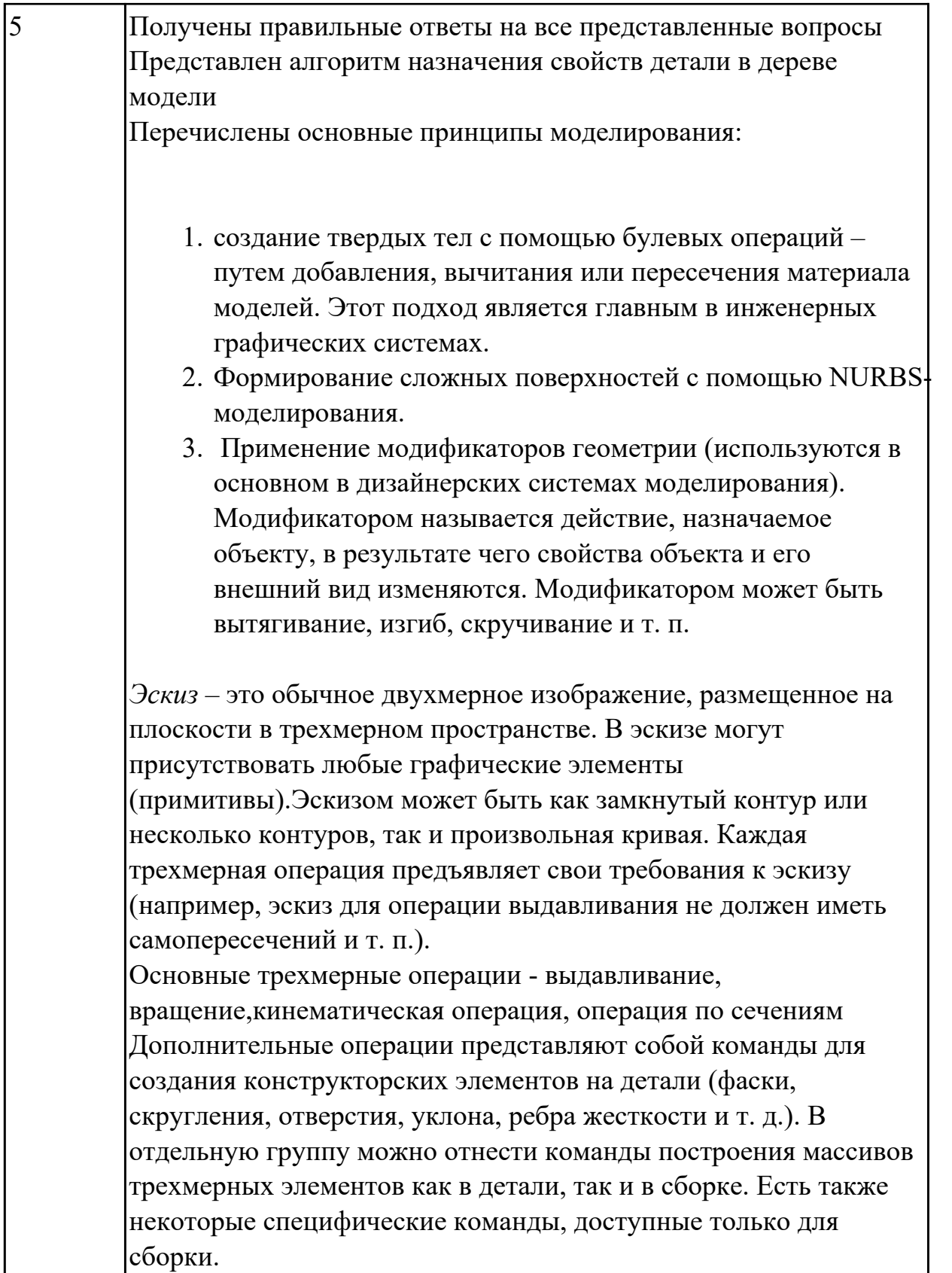

Дидактическая единица: 1.4 приемы создание файла детали и создание детали Занятие(-я):

3.1.2. Создание файла детали «Опора», определение ее свойств, сохранение данного файла в системе «Компас 3D». Использования привязок.

3.1.3. Создание файла детали «Пластина», определение ее свойств, сохранение данного файла в системе «Компас 3D»

3.1.4. Создание файла детали «Кронштейн», согласно своего варианта определение ее свойств, сохранение данного файла в системе «Компас 3D»

3.1.5. Создание файла детали «Панель», определение ее свойств, сохранение данного файла в системе «Компас 3D»

3.1.6. Создание файла детали «Вал», определение ее свойств, сохранение данного файла в системе «Компас 3D»

3.1.7. Построение модели сложной детали, определение ее свойств, сохранение данного файла в системе «Компас 3D»

## Залание №1

Дано изображение 3 D модели (выдается каждому индивидуально)

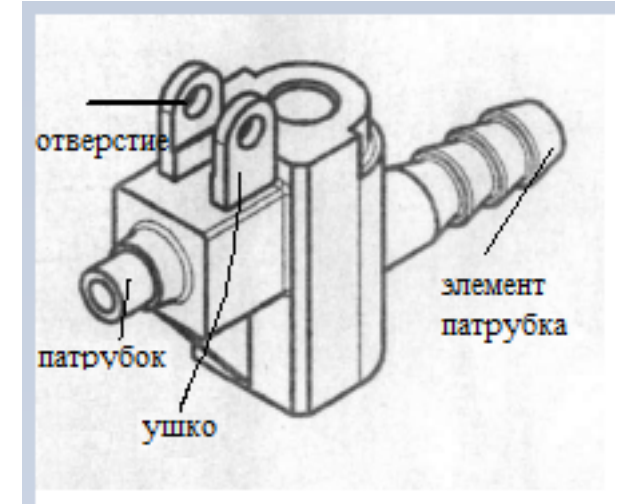

Перечислить формообразующие операции указанных элементов

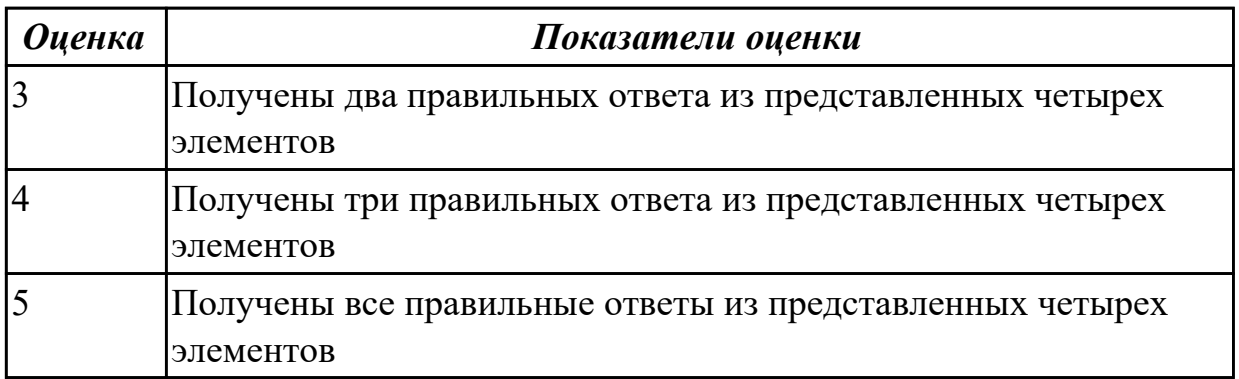

Дидактическая единица: 2.3 определять свойства детали, сохранять файл модели Занятие(-я):

3.1.1. Создание файла детали в системе «Компас 3D». Технологии моделирования (моделирование твердых тел, поверхностное моделирование)

3.1.2. Создание файла детали «Опора», определение ее свойств, сохранение данного файла в системе «Компас 3D». Использования привязок.

3.1.3.Создание файла детали «Пластина», определение ее свойств, сохранение данного файла в системе «Компас 3D»

3.1.4.Создание файла детали «Кронштейн», согласно своего варианта определение ее свойств, сохранение данного файла в системе «Компас 3D»

3.1.5.Создание файла детали «Панель», определение ее свойств, сохранение данного файла в системе «Компас 3D»

3.1.6.Создание файла детали «Вал», определение ее свойств, сохранение данного файла в системе «Компас 3D»

3.1.7.Построение модели сложной детали,определение ее свойств, сохранение данного файла в системе «Компас 3D»

# **Задание №1**

Дан чертеж (чертеж выдается каждому индивидуально). Построить 3 D модель назначить свойства в дереве чертежа, сохранить на своем диске.

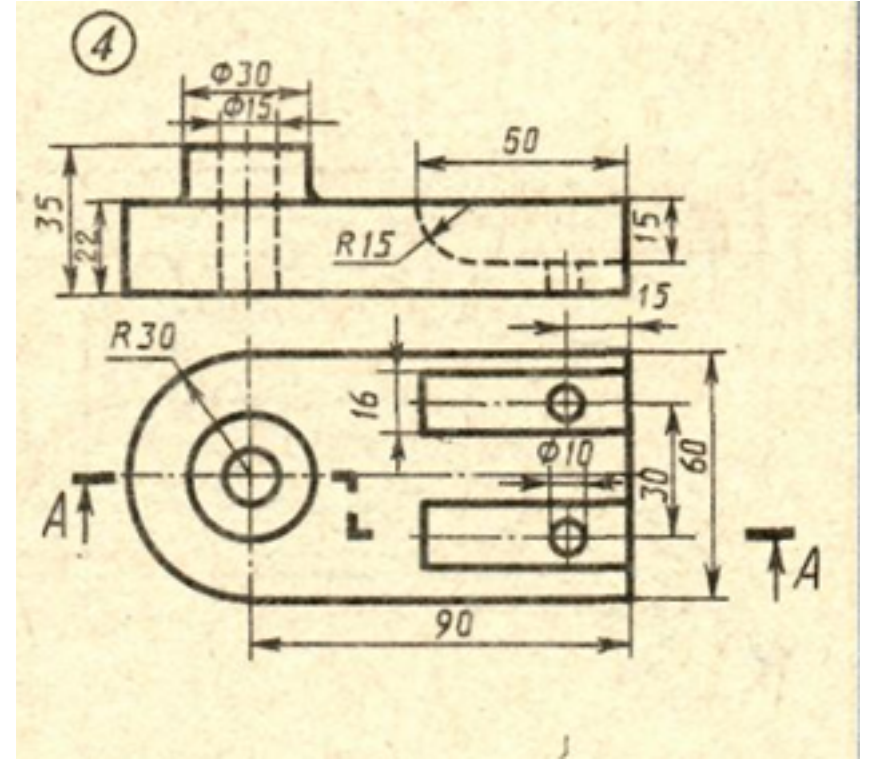

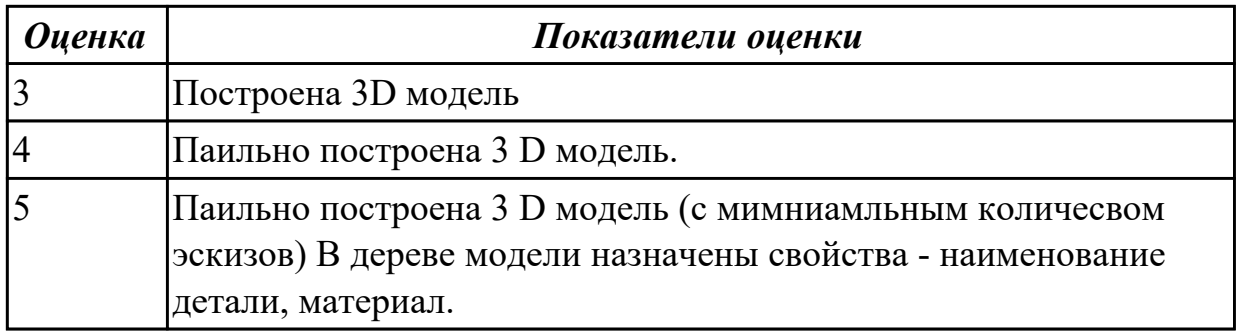

## **2.3 Текущий контроль (ТК) № 3**

**Тема занятия:** 4.1.7.Построение ассоциативного чертежа сложной детали, с выполнением необходимых разрезов, сечений и нанесением размеров и указанием тех.условий.

**Метод и форма контроля:** Практическая работа (Информационно-аналитический) **Вид контроля:** практическая работа с использованием ИКТ

**Дидактическая единица:** 1.4 приемы создание файла детали и создание детали **Занятие(-я):**

## **Задание №1**

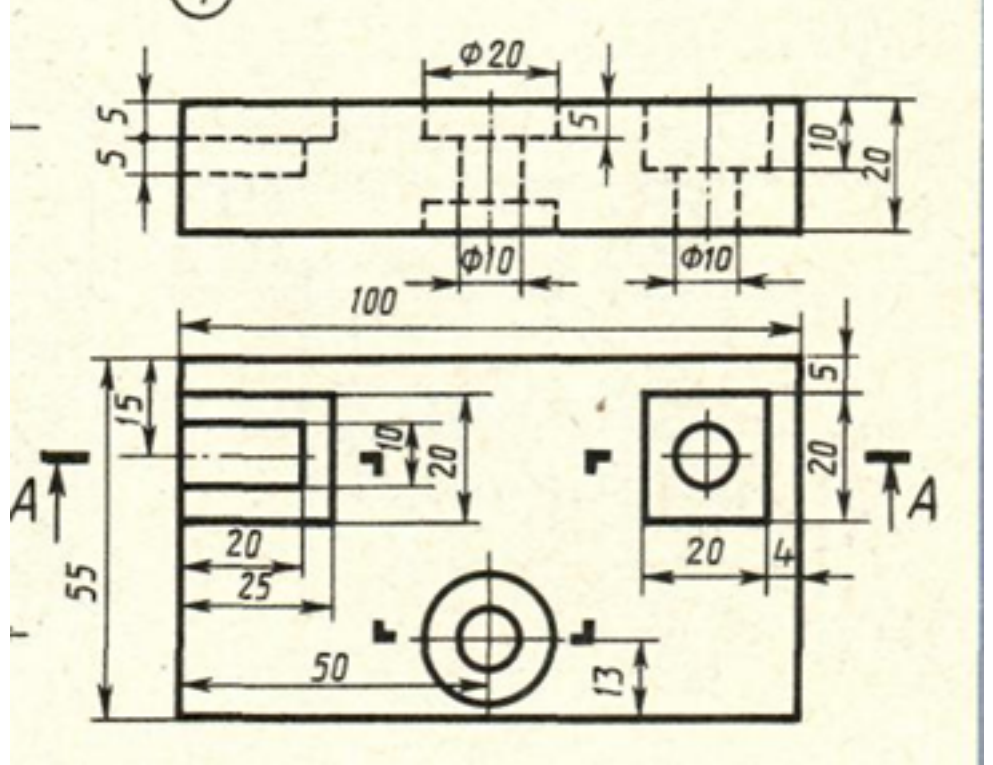

Дан чертеж (чертеж выдается каждому индивидуально) Построить ассоциативный чертеж с выполнением необходимых разрезов и нанесением размеров.

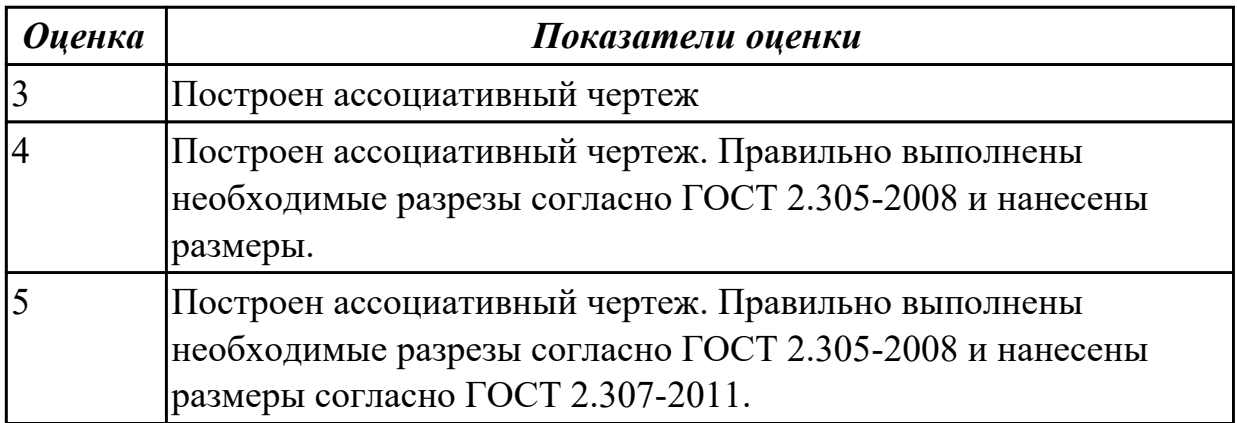

**Дидактическая единица:** 2.1 выполнять разрезы и виды в системе «Компас 3D» **Занятие(-я):**

4.1.2.Построение ассоциативного чертежа детали Опора с выполнением необходимых разрезов и нанесением размеров.

4.1.3.Построение ассоциативного чертежа детали Пластина с выполнением необходимых разрезов и нанесением размеров, тех.условий.

4.1.4.Построение ассоциативного чертежа детали Кронштейн, с выполнением необходимых разрезов и нанесением размеров тех.условий.

4.1.5.Построение ассоциативного чертежа Панель, с выполнением необходимых разрезов, нанесением размеров и указанием тех.условий.

4.1.6.Построение ассоциативного чертежа детали вращения типа Вал, с выполнением необходимых разрезов, сечений и нанесением размеров и указанием тех.условий.

# **Задание №1**

Дан чертеж (чертеж выдается каждому индивидуально)

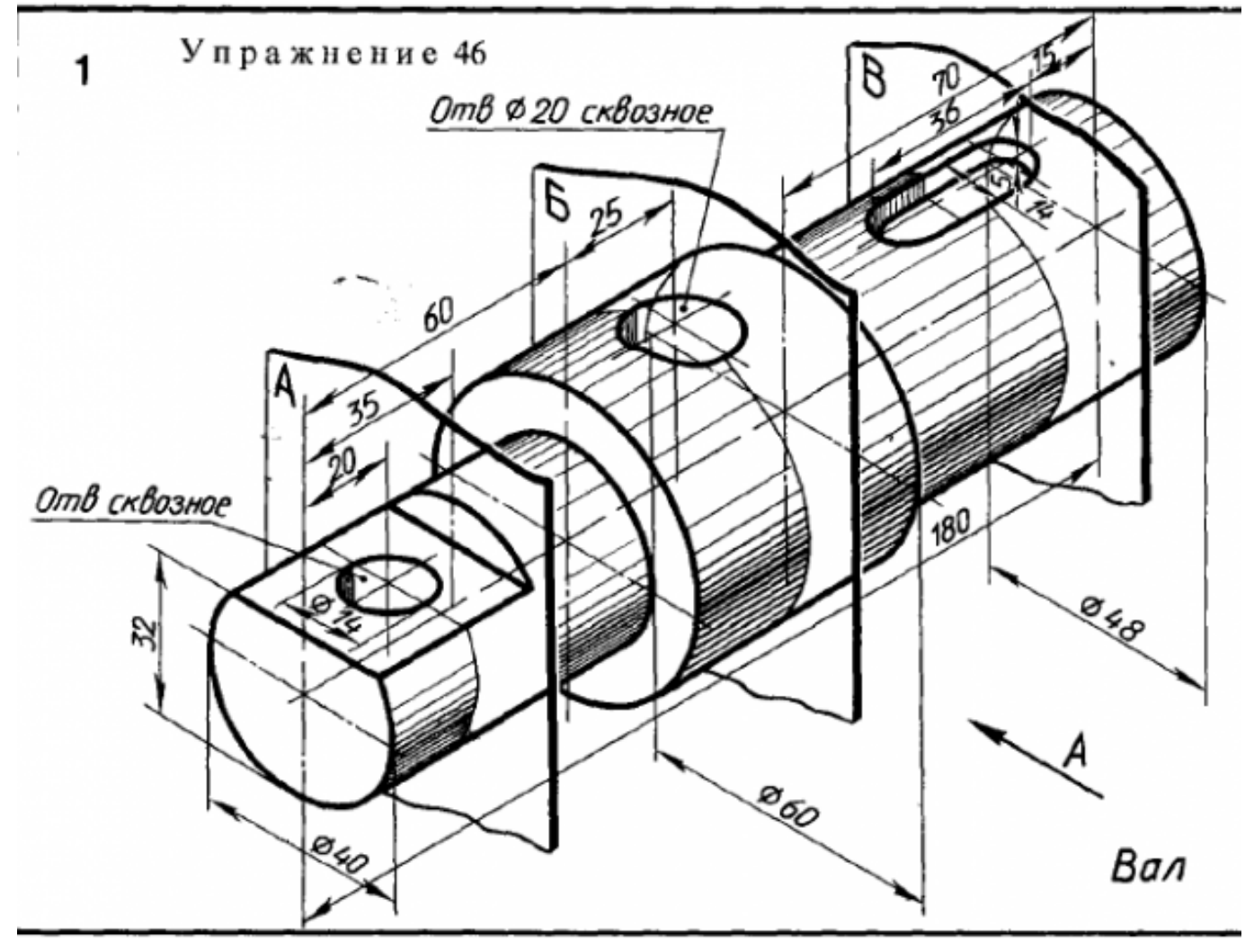

Построить ассоциативный чертеж детали типа Вал с выполнением необходимых разрезов, сечений и нанесением размеров

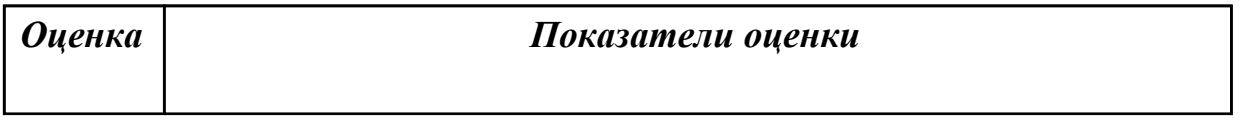

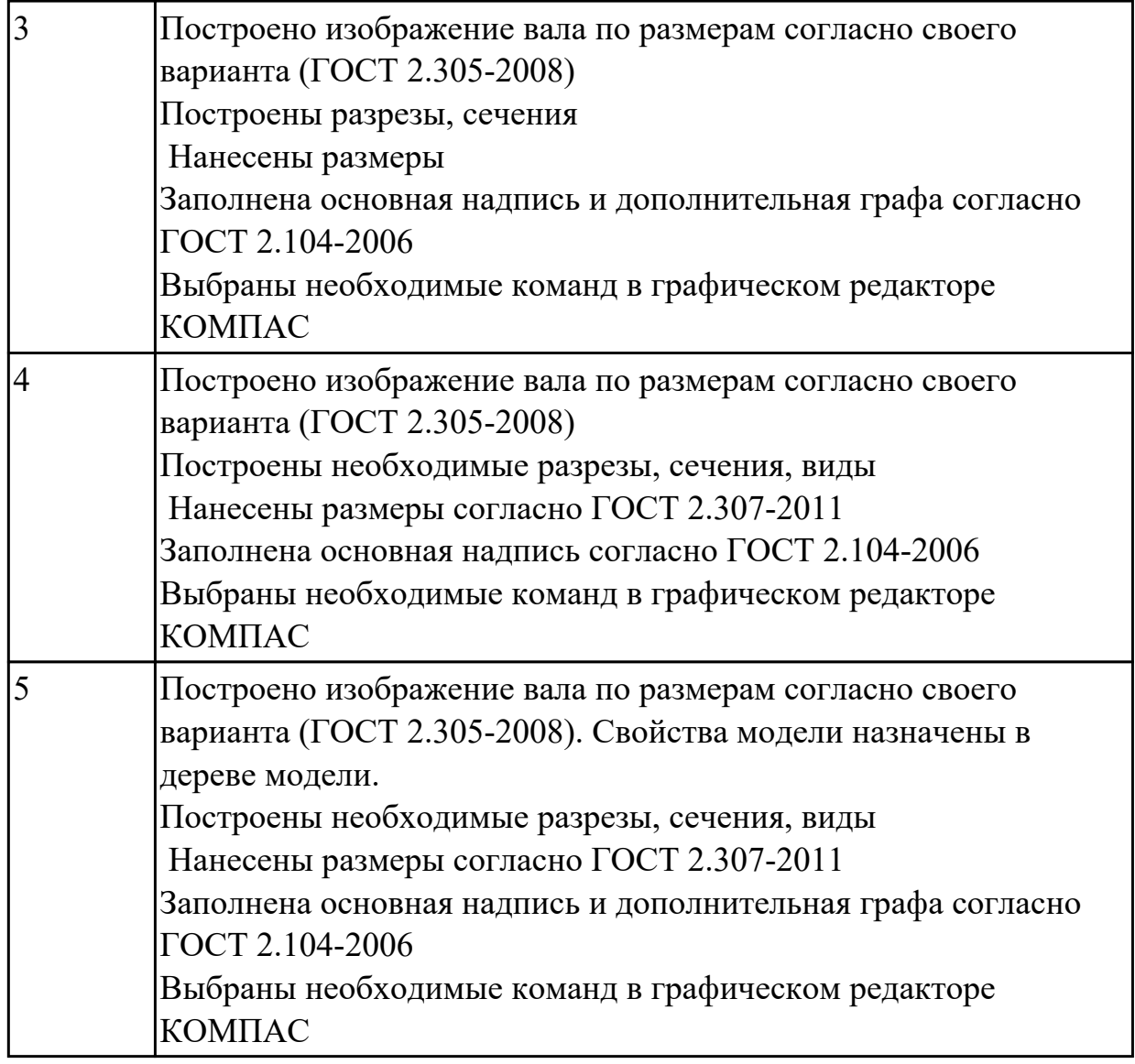

**Дидактическая единица:** 2.4 создавать, редактировать и оформлять чертежи на персональном компьютере

## **Занятие(-я):**

2.1.5.Работа со слоями

4.1.1.Основы создания ассоциативных чертежей в системе КОМПАС. Алгоритм выбора главного вида.

4.1.2.Построение ассоциативного чертежа детали Опора с выполнением необходимых разрезов и нанесением размеров.

4.1.3.Построение ассоциативного чертежа детали Пластина с выполнением необходимых разрезов и нанесением размеров, тех.условий.

4.1.4.Построение ассоциативного чертежа детали Кронштейн, с выполнением необходимых разрезов и нанесением размеров тех.условий.

4.1.6.Построение ассоциативного чертежа детали вращения типа Вал, с выполнением необходимых разрезов, сечений и нанесением размеров и указанием тех.условий.

# **Задание №1**

Дано изображение 3D модели. Построить ассоциативный чертеж детали вращения типа Вал, с выполнением необходимых разрезов, сечений и нанесением размеров и указанием тех.условий.

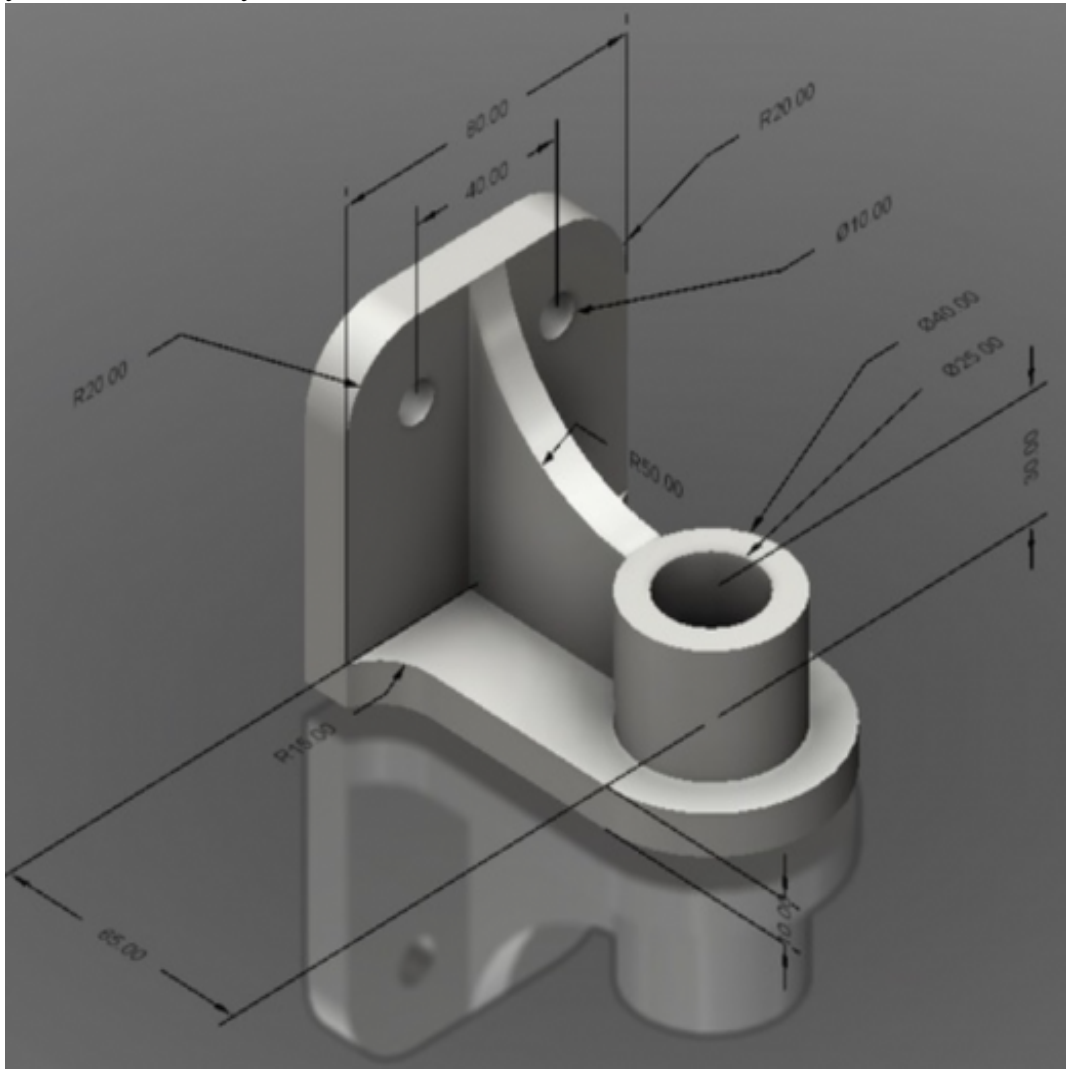

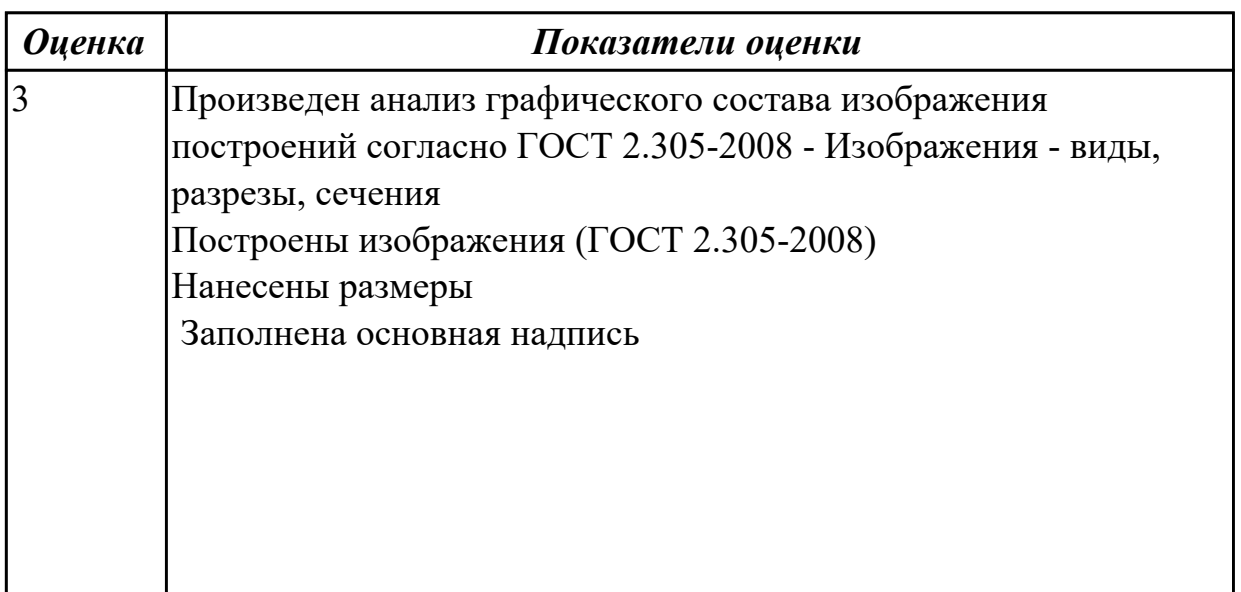

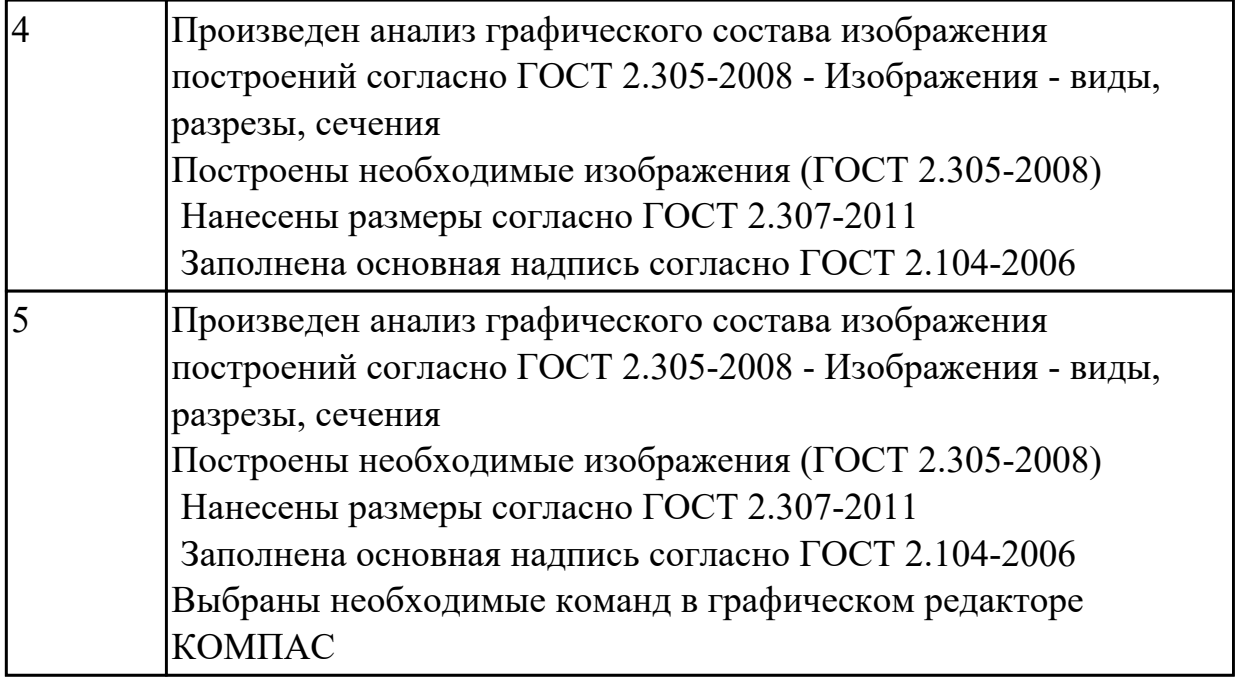

**Дидактическая единица:** 2.7 добавлять стандартные изделия **Занятие(-я):**

3.2.1.Менеджер библиотек. Вставка в модель элементов из библиотеки (отверстий, шпонок, проточек для наружной и внутренней резьбы, стандартных крепежных изделий)

## **Задание №1**

Дан чертеж.

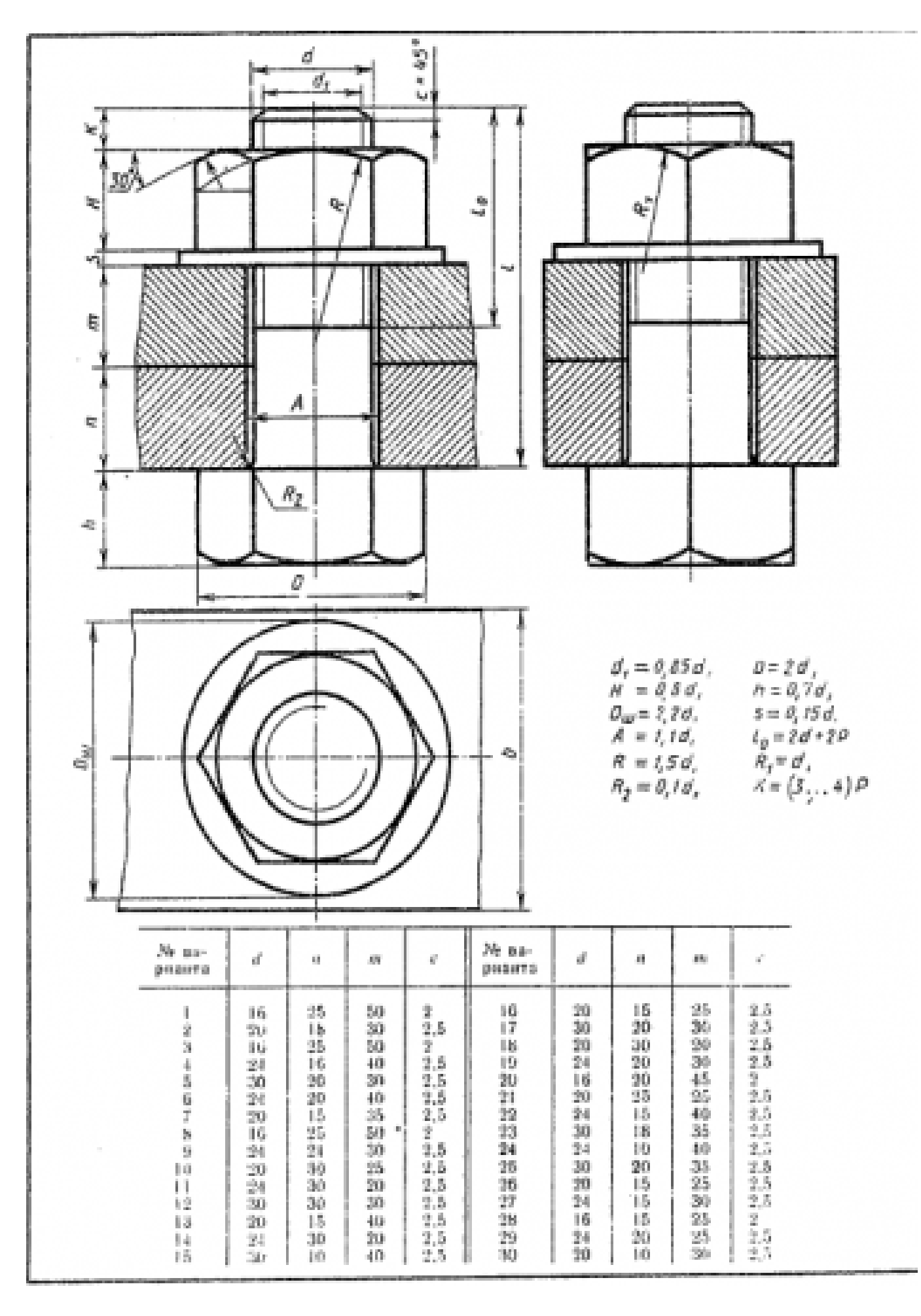

Построить ассоциативный чертеж соединения деталей болтом. Размер L подобрать по ГОСТ 7798-70 так, чтобы обеспечить указанное значение К. При диаметре болта менее 20 мм построения выполнять в М 2:1, а при диаметре более 24 мм – в М 1:1

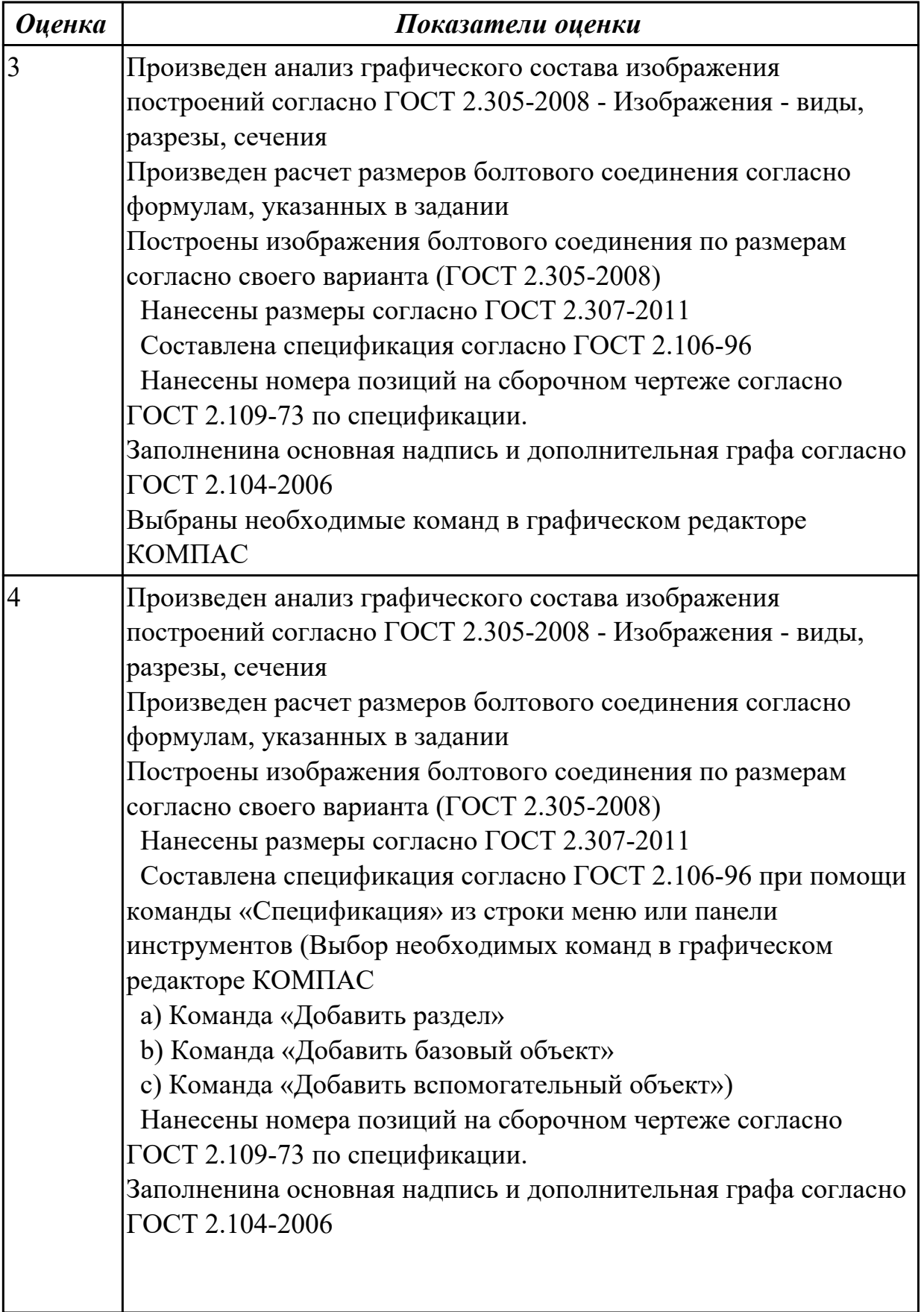

L

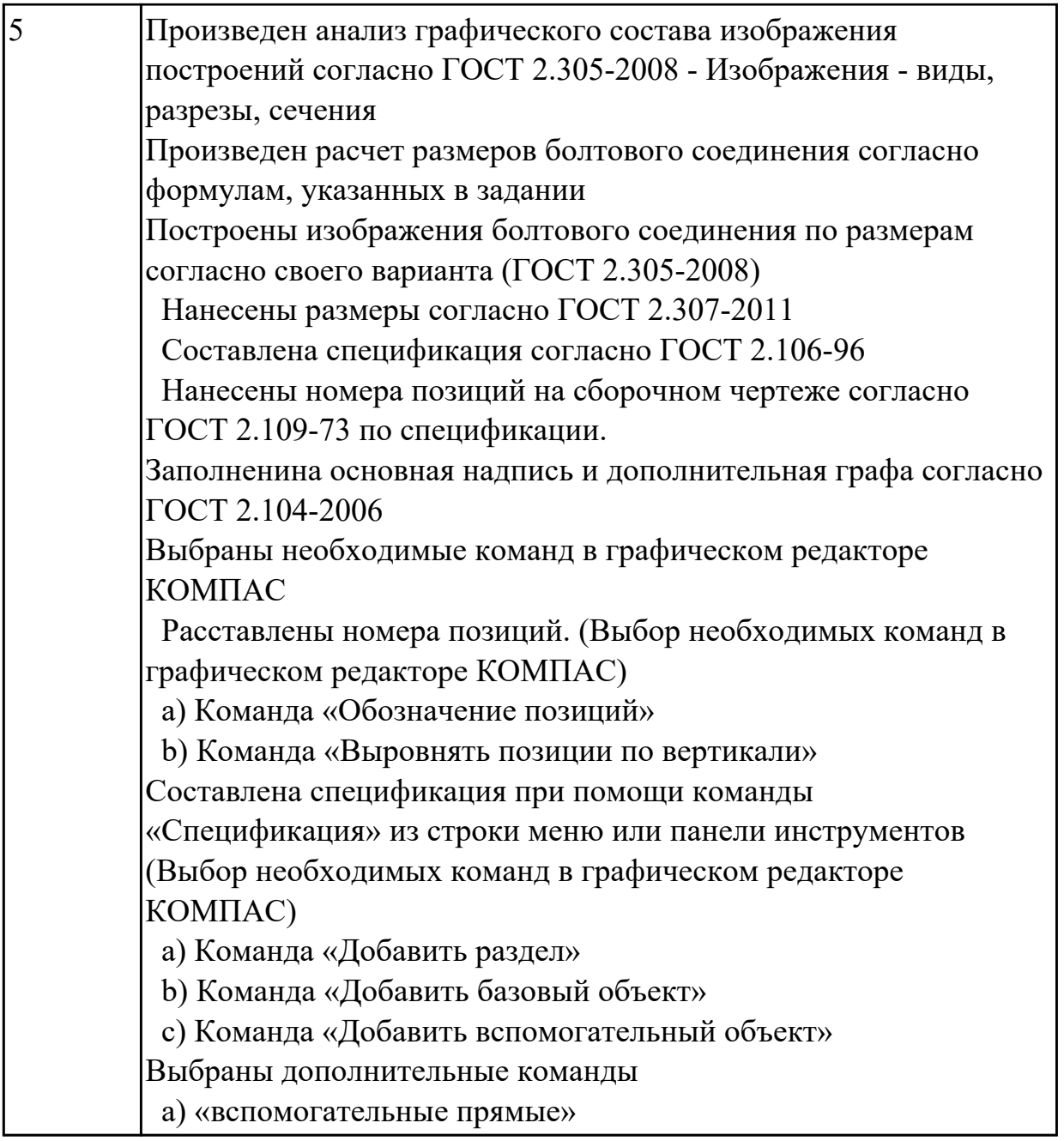

# **2.4 Текущий контроль (ТК) № 4**

**Тема занятия:** 5.1.5.Стандартные крепежные изделия. Изображение соединения шпилькой.

**Метод и форма контроля:** Практическая работа (Информационно-аналитический) **Вид контроля:** Практическая работа с использованием ИКТ

**Дидактическая единица:** 1.9 создание стандартных изделий в системе «Компас 3D»

## **Занятие(-я):**

3.2.1.Менеджер библиотек. Вставка в модель элементов из библиотеки (отверстий, шпонок, проточек для наружной и внутренней резьбы, стандартных крепежных изделий)

5.1.4.Стандартные крепежные изделия. Изображение соединения болтом.

## **Задание №1**

Дать ответы на вопросы:

- 1. Что такое прикладная библиотека?
- 2. Алгоритм вставки в модель элементов из библиотеки (отверстий, шпонок, проточек для наружной и внутренней резьбы, стандартных крепежных изделий)

![](_page_27_Picture_83.jpeg)

## **Дидактическая единица:** 1.11 библиотека стандартных изделий **Занятие(-я):**

5.1.4.Стандартные крепежные изделия. Изображение соединения болтом. **Задание №1**

![](_page_28_Figure_0.jpeg)

![](_page_28_Figure_1.jpeg)

![](_page_28_Figure_2.jpeg)

![](_page_28_Figure_3.jpeg)

![](_page_29_Figure_0.jpeg)

![](_page_29_Figure_1.jpeg)

Представлен рисунок. Указать болт первого, второго и третьего исполнения Указать гайку первого, второго исполнения  $V_{\text{Kepoart}}$  шайбу первого

![](_page_29_Picture_63.jpeg)

![](_page_29_Picture_64.jpeg)

## **Дидактическая единица:** 1.12 алгоритм добавления стандартных изделий **Занятие(-я):**

5.1.4.Стандартные крепежные изделия. Изображение соединения болтом. **Задание №1**

Дан рисунок (рисунок выдается каждому индивидуально )

![](_page_30_Figure_0.jpeg)

Указать какие детали соединяются болтом, какие шпилькой, какие винтом

![](_page_30_Picture_114.jpeg)

**Дидактическая единица:** 1.8 создание файла сборки в системе «Компас 3D» **Занятие(-я):**

4.1.7.Построение ассоциативного чертежа сложной детали, с выполнением

необходимых разрезов, сечений и нанесением размеров и указанием тех.условий. 5.1.1.Создания файла сборки.

5.1.2.: Создание сборочной единицы, состоящей из двух деталей

5.1.3.Создание сборки изделия из ранее созданных деталей

5.1.4.Стандартные крепежные изделия. Изображение соединения болтом.

### **Задание №1**

Расшифровать надпись:

- 1. Болт 2 М16x1,5x75 ГОСТ 7798-70
- 2. Гайка 2М12 ГОСТ 5915 70
- 3. Шайба 12 ГОСТ 11371-78

![](_page_30_Picture_115.jpeg)

**Дидактическая единица:** 2.5 создавать сборочный чертеж в системе «Компас 3D»

# **Занятие(-я):**

- 5.1.1.Создания файла сборки.
- 5.1.2.: Создание сборочной единицы, состоящей из двух деталей
- 5.1.3.Создание сборки изделия из ранее созданных деталей
- 5.1.4.Стандартные крепежные изделия. Изображение соединения болтом.

## **Задание №1**

Дан чертеж (чертеж выдается каждому индивидуально).Выполнить сборку деталей, указанных в спецификации

![](_page_31_Figure_7.jpeg)

![](_page_31_Picture_91.jpeg)

## **2.5 Текущий контроль (ТК) № 5**

**Тема занятия:** 5.1.8.Стандартные крепежные изделия. Изображение соединения деталей винтом. Создание спецификации

# **Метод и форма контроля:** Устный опрос (Опрос)

**Вид контроля:**

**Дидактическая единица:** 1.10 порядок создания файлов спецификаций **Занятие(-я):**

5.1.6.Создание спецификаций в системе «Компас 3D»

5.1.7.Создание спецификаций в системе «Компас 3D»

### **Задание №1**

знать алгоритм создания спецификации в Компас

![](_page_32_Picture_143.jpeg)

## **Дидактическая единица:** 1.7 создание сборочной единицы в системе «Компас 3D» **Занятие(-я):**

4.1.7.Построение ассоциативного чертежа сложной детали, с выполнением

необходимых разрезов, сечений и нанесением размеров и указанием тех.условий.

5.1.4.Стандартные крепежные изделия. Изображение соединения болтом.

5.1.5.Стандартные крепежные изделия. Изображение соединения шпилькой.

## **Задание №1**

Дать ответы на вопросы:

- 1. При выполнении разреза на СБ секущая плоскость прошла вдоль оси болта, гайки, шайбы. Нужно ли их штриховать?
- 2. Расшифровать обозначение "Болт М16х70"
- 3. Как обозначают метрическую резьбу с крупным шагом? с мелким шагом?
- 4. До какой линии доводят штриховку на разрезе с резибовым отверстием?
- 5. На каком расстоянии при изображении резьбы наносят сплошную тонкую линию от основной.

![](_page_33_Picture_89.jpeg)

**Дидактическая единица:** 2.6 создавать спецификации в системе «Компас 3D» **Занятие(-я):**

5.1.6.Создание спецификаций в системе «Компас 3D»

5.1.7.Создание спецификаций в системе «Компас 3D»

## **Задание №1**

Построить ассоциативный чертеж сборки со спецификацией (задания выдаются каждому индивидуально).

![](_page_33_Picture_11.jpeg)

![](_page_34_Picture_100.jpeg)

![](_page_35_Picture_78.jpeg)

# **3. ФОНД ОЦЕНОЧНЫХ СРЕДСТВ ДИСЦИПЛИНЫ, ИСПОЛЬЗУЕМЫЙ ДЛЯ ПРОМЕЖУТОЧНОЙ АТТЕСТАЦИИ**

![](_page_36_Picture_128.jpeg)

![](_page_36_Picture_129.jpeg)

**Метод и форма контроля:** Практическая работа (Сравнение с аналогом) **Вид контроля:** выполнить по выбору два теоретических и два практических задания

#### **Дидактическая единица для контроля:**

1.1 основные элементы интерфейса системы «Компас 3D»

#### **Задание №1 (из текущего контроля)**

Ответить на вопросы:

- 1. Как сохранить задание на печать
- 2. Что такое дерево чертежа
- 3. Как включить/отключить отображение [Панели дерева документа](ae1629665.htm#tree_doc_pan) на экране
- 4. Как добавить/удалить лист

![](_page_36_Picture_130.jpeg)

#### **Дидактическая единица для контроля:**

1.2 технологии моделирования (моделирование твердых тел, поверхностное

## моделирование)

## **Задание №1 (из текущего контроля)**

Перечислить тип документов, создаваемых в системе КОМПАС-3D

От чего зависит тип создаваемых документов?

Перечислить расширение имени файла создаваемых документов .

![](_page_37_Picture_132.jpeg)

![](_page_38_Picture_32.jpeg)

1.3 основные принципы моделирования в системе «Компас 3D» Задание №1 (из текущего контроля)

Ответить на вопросы:

## 1. Алгоритм назначения свойств детали в дереве модели.

- 2. Основные принципы моделирования
- 3. Что такое эскиз
- 4. Перечислить основные трехмерные операции
- 5. Перечислить дополнительные операции

![](_page_38_Picture_33.jpeg)

![](_page_39_Picture_4.jpeg)

![](_page_40_Picture_4.jpeg)

![](_page_41_Picture_12.jpeg)

1.4 приемы создание файла детали и создание детали Задание №1 (из текущего контроля)

![](_page_42_Figure_0.jpeg)

Дан чертеж (чертеж выдается каждому индивидуально) Построить ассоциативный чертеж с выполнением необходимых разрезов и нанесением размеров.

![](_page_42_Picture_81.jpeg)

## **Дидактическая единица для контроля:**

1.5 создание и настройка чертежа в системе «Компас 3D» **Задание №1 (из текущего контроля)**

Ответить на вопросы:

- 1. Как добавить симол "повернуто" на чертеж
- 2. Как вставить тех.требования на чертеж

![](_page_42_Picture_82.jpeg)

![](_page_43_Picture_150.jpeg)

1.6 приемы оформления чертежа в системе «Компас 3D»

## **Задание №1 (из текущего контроля)**

Дать ответы на вопросы:

- 1. Алгоритм деления окружности на три, четыре, пять, шесть, семь, восемь равных частей
- 2. Алгоритм построения касательного отрезка к двум кривым
- 3. Алгоритм построения касательной кривой к двум кривым

![](_page_43_Picture_151.jpeg)

### **Дидактическая единица для контроля:**

1.7 создание сборочной единицы в системе «Компас 3D»

### **Задание №1 (из текущего контроля)**

Дать ответы на вопросы:

- 1. При выполнении разреза на СБ секущая плоскость прошла вдоль оси болта, гайки, шайбы. Нужно ли их штриховать?
- 2. Расшифровать обозначение "Болт М16х70"
- 3. Как обозначают метрическую резьбу с крупным шагом? с мелким шагом?
- 4. До какой линии доводят штриховку на разрезе с резибовым отверстием?
- 5. На каком расстоянии при изображении резьбы наносят сплошную тонкую линию от основной.

![](_page_43_Picture_152.jpeg)

# 5 Получены все правильные ответы из представленных вопросов

#### **Дидактическая единица для контроля:**

1.8 создание файла сборки в системе «Компас 3D»

**Задание №1 (из текущего контроля)**

Расшифровать надпись:

- 1. Болт 2 М16x1,5x75 ГОСТ 7798-70
- 2. Гайка 2М12 ГОСТ 5915 70
- 3. Шайба 12 ГОСТ 11371-78

![](_page_44_Picture_138.jpeg)

#### **Дидактическая единица для контроля:**

1.9 создание стандартных изделий в системе «Компас 3D»

#### **Задание №1 (из текущего контроля)**

Дать ответы на вопросы:

- 1. Что такое прикладная библиотека?
- 2. Алгоритм вставки в модель элементов из библиотеки (отверстий, шпонок, проточек для наружной и внутренней резьбы, стандартных крепежных изделий)

![](_page_44_Picture_139.jpeg)

1.10 порядок создания файлов спецификаций

## **Задание №1 (из текущего контроля)**

знать алгоритм создания спецификации в Компас

![](_page_45_Picture_106.jpeg)

## **Дидактическая единица для контроля:**

1.11 библиотека стандартных изделий

**Задание №1 (из текущего контроля)**

![](_page_46_Figure_0.jpeg)

![](_page_46_Figure_1.jpeg)

![](_page_46_Figure_2.jpeg)

![](_page_46_Figure_3.jpeg)

![](_page_47_Figure_0.jpeg)

![](_page_47_Figure_1.jpeg)

Представлен рисунок. Указать болт первого, второго и третьего исполнения Указать гайку первого, второго исполнения Указать шайбу первого, второго исполнения

![](_page_47_Picture_57.jpeg)

### **Дидактическая единица для контроля:**

1.12 алгоритм добавления стандартных изделий

### **Задание №1 (из текущего контроля)**

Дан рисунок (рисунок выдается каждому индивидуально )

![](_page_48_Figure_0.jpeg)

Указать какие детали соединяются болтом, какие шпилькой, какие винтом

![](_page_48_Picture_45.jpeg)

## **Дидактическая единица для контроля:**

2.1 выполнять разрезы и виды в системе «Компас 3D»

## **Задание №1 (из текущего контроля)**

Дан чертеж (чертеж выдается каждому индивидуально)

![](_page_49_Picture_0.jpeg)

Построить ассоциативный чертеж детали типа Вал с выполнением необходимых разрезов, сечений и нанесением размеров

![](_page_49_Picture_54.jpeg)

![](_page_50_Picture_94.jpeg)

2.2 настраивать системы, создавать файлы детали

### **Задание №1 (из текущего контроля)**

Дан чертеж (чертеж выдается каждому индивидуально)

![](_page_50_Picture_5.jpeg)

Построить 3D модель и задать свойства детали (наименование детали, выбрать материал детали) в дереве модели

![](_page_50_Picture_95.jpeg)

![](_page_51_Picture_82.jpeg)

2.3 определять свойства детали, сохранять файл модели

### **Задание №1 (из текущего контроля)**

Дан чертеж (чертеж выдается каждому индивидуально). Построить 3 D модель назначить свойства в дереве чертежа, сохранить на своем диске.

![](_page_51_Figure_5.jpeg)

![](_page_51_Picture_83.jpeg)

### **Дидактическая единица для контроля:**

2.4 создавать, редактировать и оформлять чертежи на персональном компьютере

# **Задание №1 (из текущего контроля)**

Дано изображение 3D модели. Построить ассоциативный чертеж детали вращения типа Вал, с выполнением необходимых разрезов, сечений и нанесением размеров и указанием тех.условий.

![](_page_52_Picture_2.jpeg)

![](_page_52_Picture_44.jpeg)

![](_page_53_Picture_83.jpeg)

2.5 создавать сборочный чертеж в системе «Компас 3D»

# **Задание №1 (из текущего контроля)**

Дан чертеж (чертеж выдается каждому индивидуально).Выполнить сборку деталей, указанных в спецификации

![](_page_53_Figure_5.jpeg)

![](_page_54_Picture_62.jpeg)

2.6 создавать спецификации в системе «Компас 3D»

## **Задание №1 (из текущего контроля)**

Построить ассоциативный чертеж сборки со спецификацией (задания выдаются каждому индивидуально).

![](_page_54_Picture_5.jpeg)

![](_page_54_Picture_63.jpeg)

![](_page_55_Picture_95.jpeg)

![](_page_56_Picture_92.jpeg)

2.7 добавлять стандартные изделия **Задание №1 (из текущего контроля)** Дан чертеж.

![](_page_57_Figure_0.jpeg)

Построить ассоциативный чертеж соединения деталей болтом. Размер L подобрать по ГОСТ 7798-70 так, чтобы обеспечить указанное значение К. При диаметре болта менее 20 мм построения выполнять в М 2:1, а при диаметре более 24 мм – в М 1:1

![](_page_58_Picture_129.jpeg)

L

![](_page_59_Picture_90.jpeg)